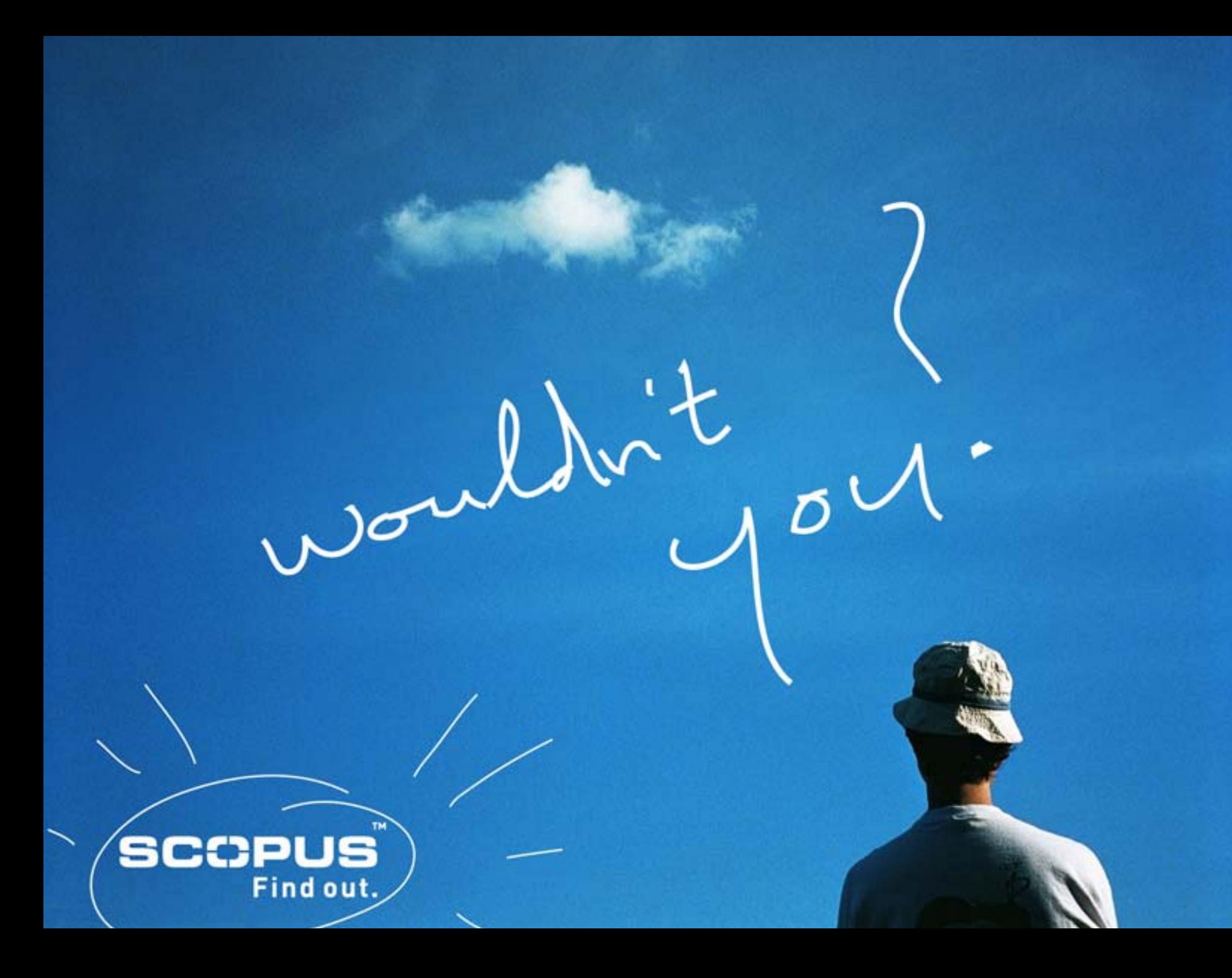

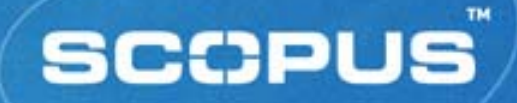

# **"It's not about searching it's all about finding"**

Gabriel Yeo Training Consultant Scopus Demo Day Bangkok 7<sup>th</sup>- 9<sup>th</sup> Nov 2005

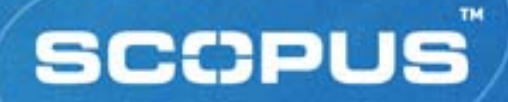

### **Training Objectives**

- What is Scopus?
	- *content and coverage*
	- *navigation*
	- *search functionality*
- **Exame how to manage searches** 
	- *Saved searches, E-mail alerts*
- **Exame about Scopus' personalisation features** 
	- *My List, Alert services*
- **Scopus' Support services**
- $\Box$ Online experience from hands-on Scopus practice

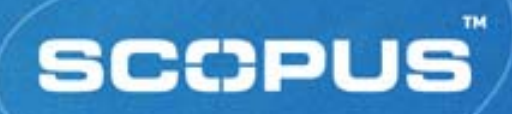

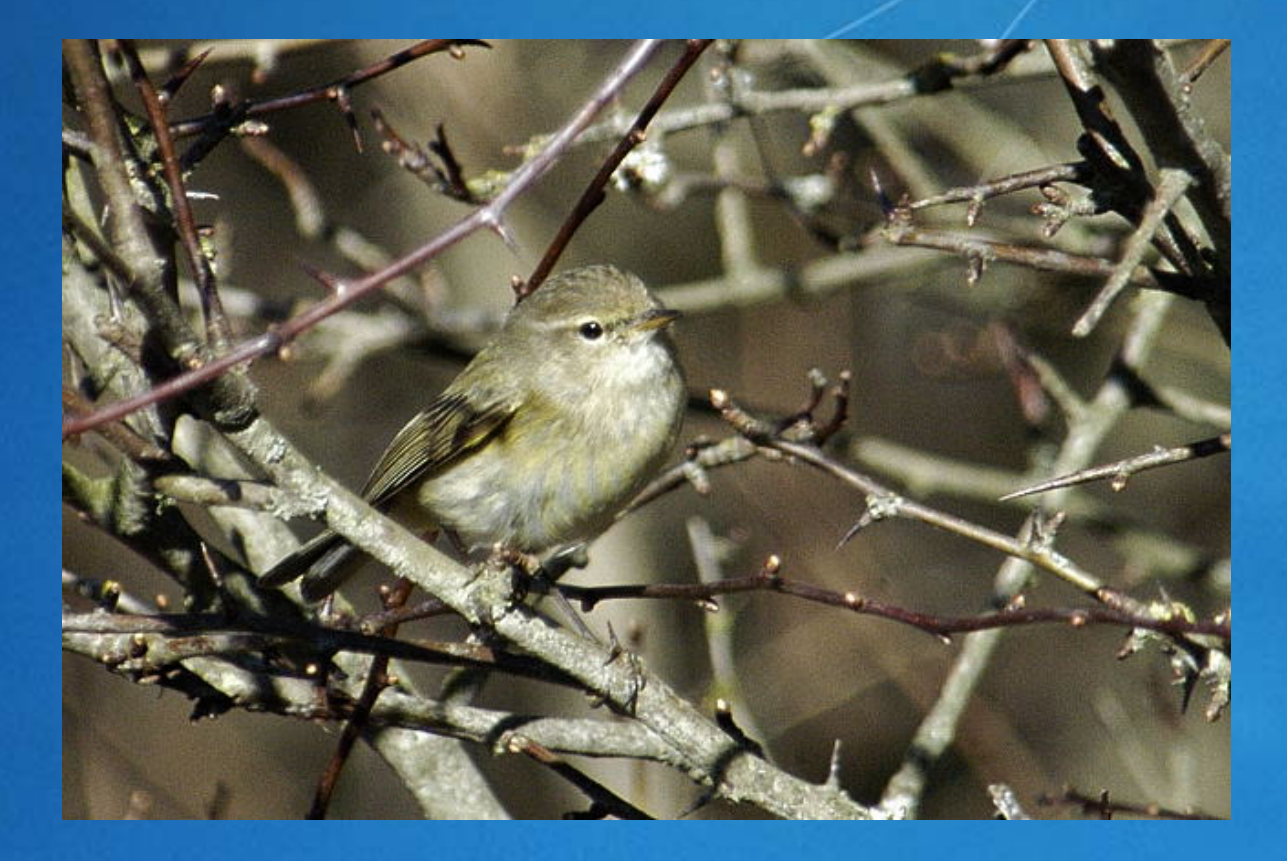

#### Phylloscopus Collybita

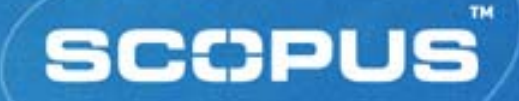

# **What** *is* **Scopus?**

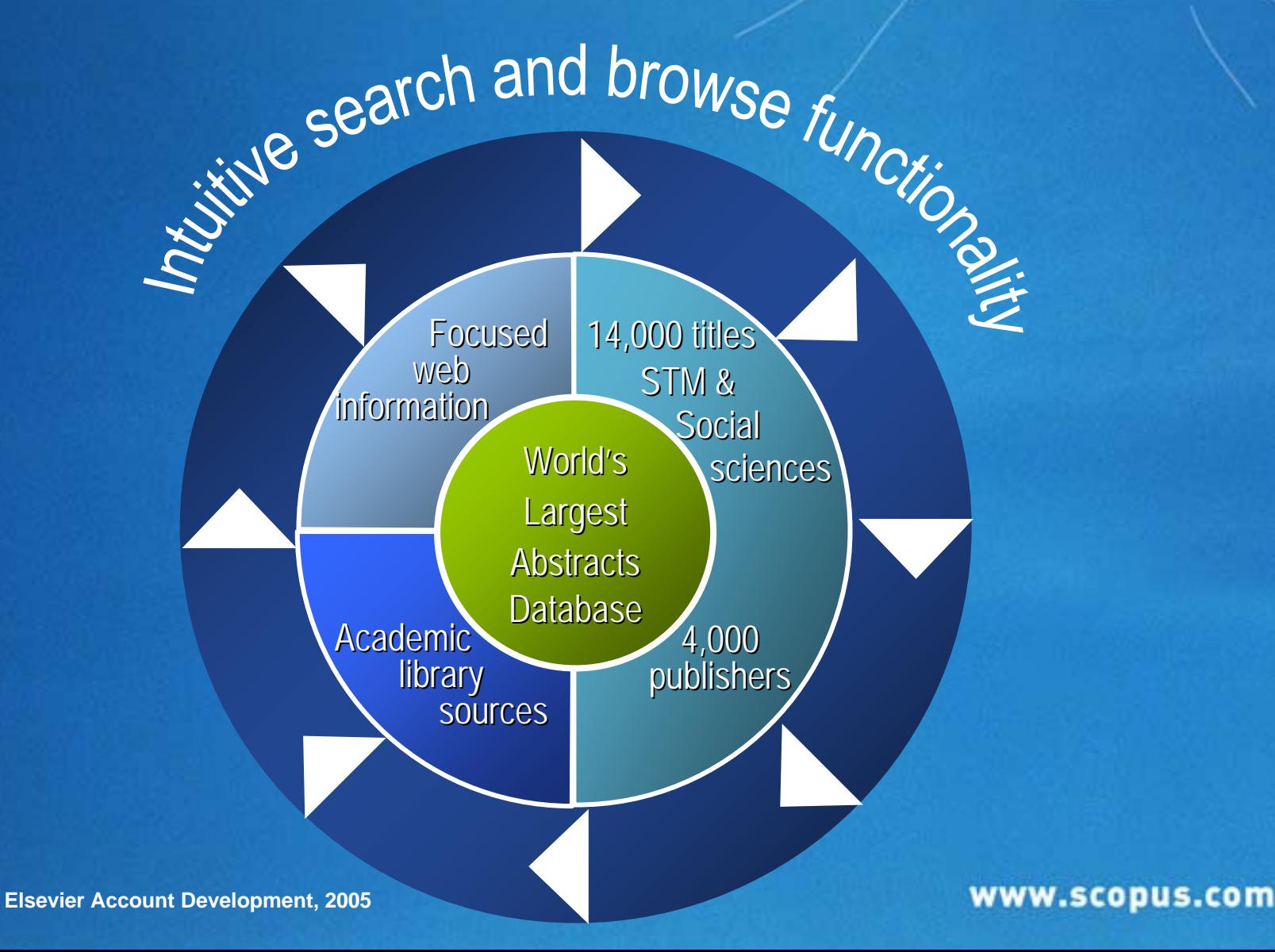

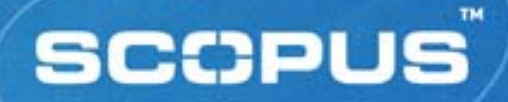

### **Scopus Figures**

#### ■ 14,200 titles

- $\blacksquare$ *12,650+ academic journals*
- *750+ conference proceedings*
- $\Box$ *600+ trade publications*
- 27 million abstracts *(from 1966)*
- 230 Million references
	- *1996 and onwards (10yrs)*
- **Daily Updates**

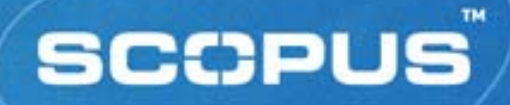

#### **Coverage**

#### Chemistry, Physics, Mathematics and Engineering

- *4,500 titles*
- **Example 2 Life and Health Sciences** 
	- *5,900 titles (100% MEDLINE coverage)*
- **Social Sciences, Psychology and Economics** 
	- *2,700 titles*
- Biological, Agricultural and Environmental Sciences
	- *2,500 titles*
- General Sciences
	- *50 titles*

**-** Journals may be indexed in one or more subject areas

Ы *Explains why total journal number is higher than 14,000*

# **Scopus Coverage on Thailand Affiliations**

Asian Pacific Journal of Allergy and Immunology

Geotechnical Engineering

International Agricultural Engineering Journal

International Energy Journal

Journal of the Medical Association of Thailand

Southeast Asian Journal of Tropical Medicine and Public **Health** 

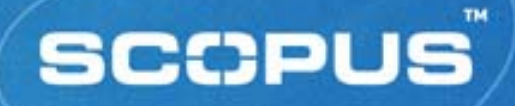

#### **Content Selection**

**Based on demand from the users/librarians/experts** 

- *Scientific Advisory Board (20)*
- $\Box$ *Content Selection Committee (11)*
- $\blacksquare$  *content@scopus.com encouraging all users and librarians to submit titles for inclusion*
- Criteria
	- *Peer reviewed (international)*
	- $\blacksquare$ *Timely publication*
	- $\blacksquare$ *English abstracts*

We do NOT drop journals that we currently cover

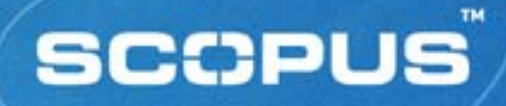

# **Getting Started**

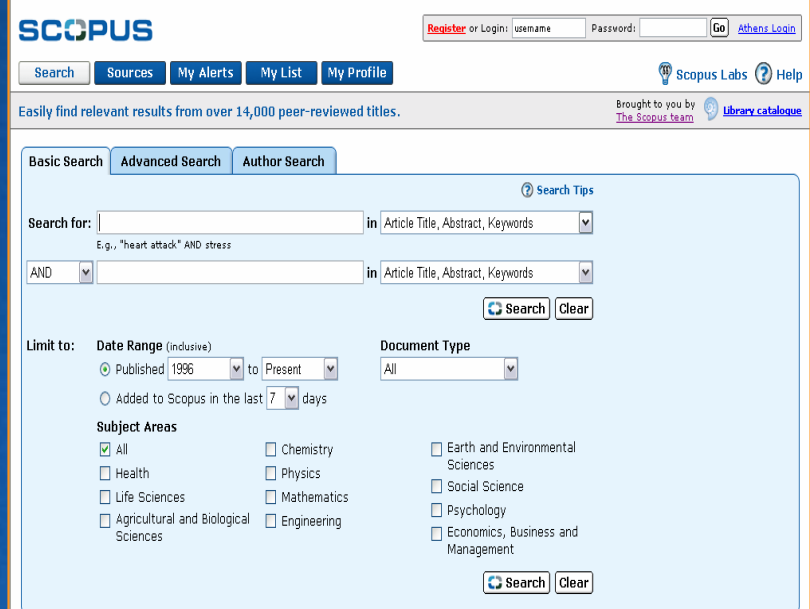

*Home Page Features:* ■ 3 x Search Forms **Browse Sources** ■ My Alerts My List **Ny Profile Example 1 Link to content on** Scopus info site and http://www.scopus.com bttp://www.scopus.com Scopus Labs

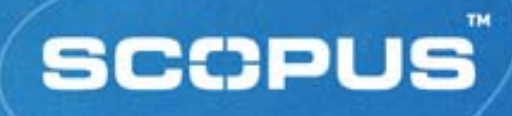

# **Register / Login**

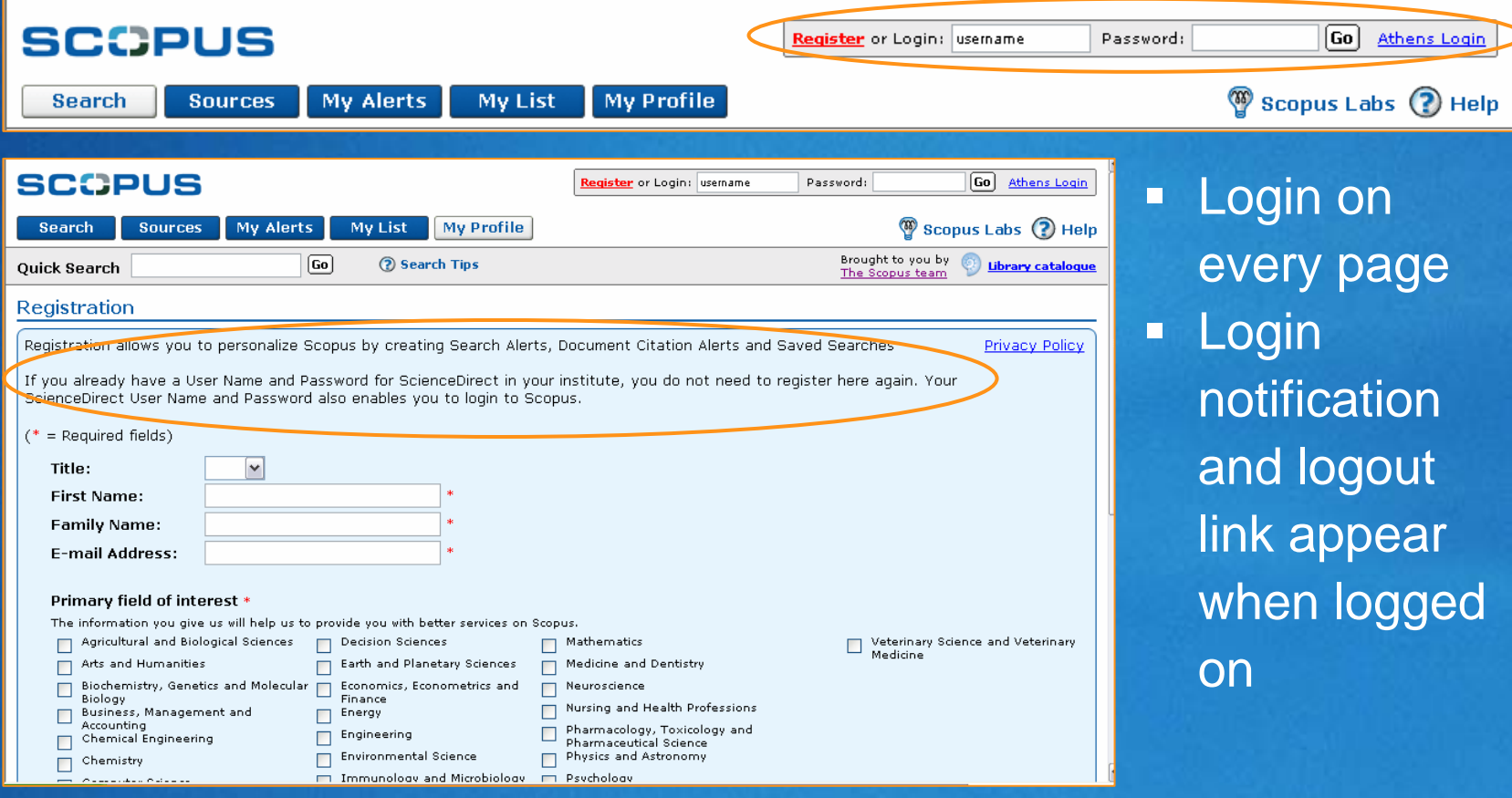

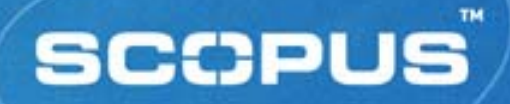

### **Register / Login** *(cont'd)*

- Creation of User Names
	- D *Generated from names entered in the First Name and Family Name boxes*
	- *All characters will be in lower case*
	- $\Box$ *No spaces in the user name*
- Recognises ScienceDirect user name / password
- **If a user attempts to register with an email address** already known to Scopus
	- $\blacksquare$ *Elect to be emailed a User Name or Password reminder*
	- л *Edit the registration using another email address*
	- $\Box$ *Register another user name on the duplicated email account*

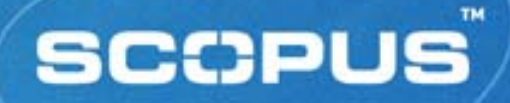

### **Benefits of Register / Login**

#### **Alert Services**

- *Search profiles*
- *Document citation monitoring*
- **Saved Searches** 
	- *Recall to retrieve updated information*
- My List

*Stores and displays groups of records from searches*

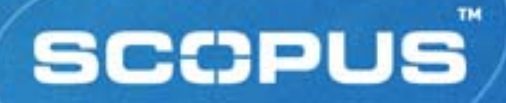

### **Search Functionality**

- *Search Syntax*
- *Basic Search*
- *Advanced Search*
- *Refine Results*
- *Search History*
- *Search Results*
- *Navigation, including Links*

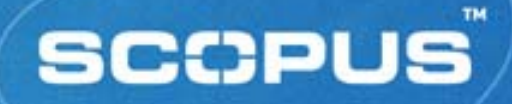

### **Types of Search**

- $\blacksquare$ **Known Item Search** - searcher knows item is available; uses known info to retrieve it (e.g. author/title etc.).
- **Unknown Item Search** searcher is unaware/not looking for specific item; uses various terms & synonyms according to his/her info needs (e.g. subject search)
- **Free-text Search** a.k.a. 'Basic Search'; usually several fields searched concurrently (e.g. title, author, subject, keywords, etc.). Simple BUT tends to retrieve many irrelevant items
- **Field-specific Search** a.k.a. 'Advanced Search'; search usually limited to one or more specific fields. Retrieves more relevant items BUT some expertise required

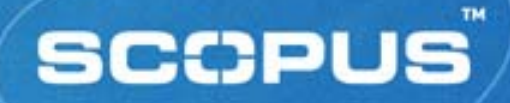

#### **Search Syntax** *(1)*

#### *Phrase Searching:*

- "tourism industry" = exact phrase
- **tourism industry** tourism AND industry

#### *Proximity Searching:*

- word order *not* specified W/nn
	- *pain W/5 morphine*
- word order specified PRE/nn

*neonatal PRE/3 screening*

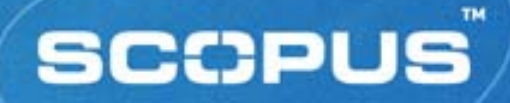

#### **Search Syntax** *(2) Wildcards (truncation):* variable number of characters **\*** *colo\*r <sup>=</sup>*color, colour *cat\* <sup>=</sup>*cat, cats, catatonic, catastrophe*, etc.* **fixed number of characters ?**  $WOM?n$  $=$  woman, women • catheter? *catheter? <sup>=</sup>*catheter, catheters (**but not** catheterization)

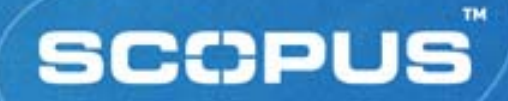

# **Search Syntax** *(3) Boolean Operators:* AND **•** OR **•** AND NOT

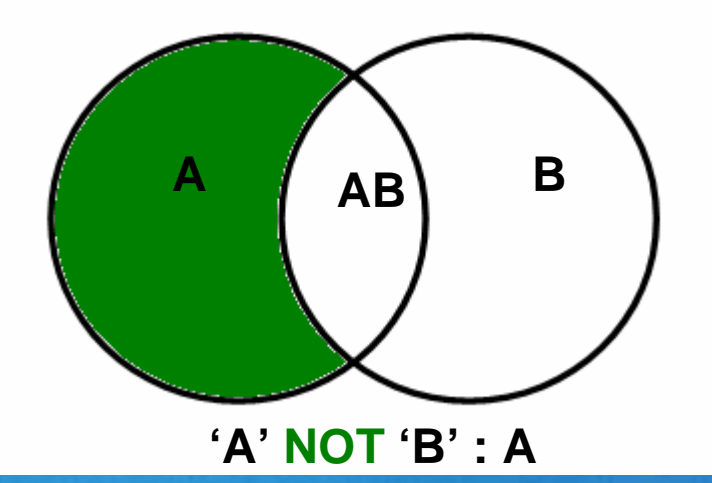

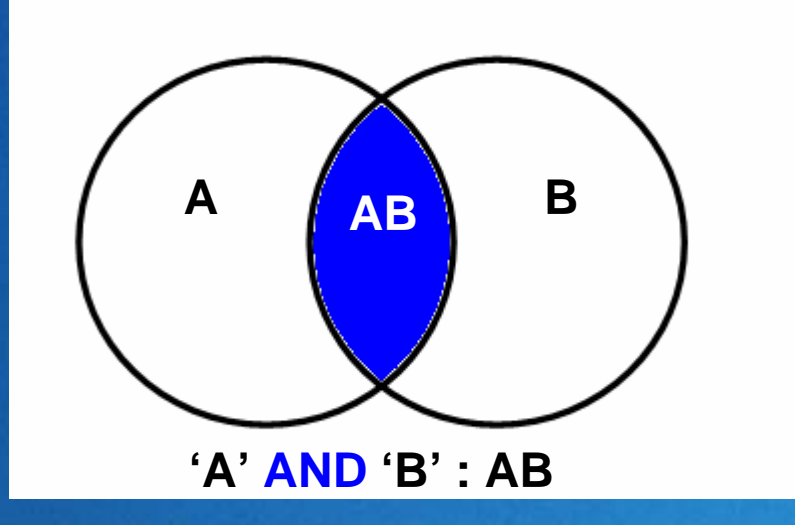

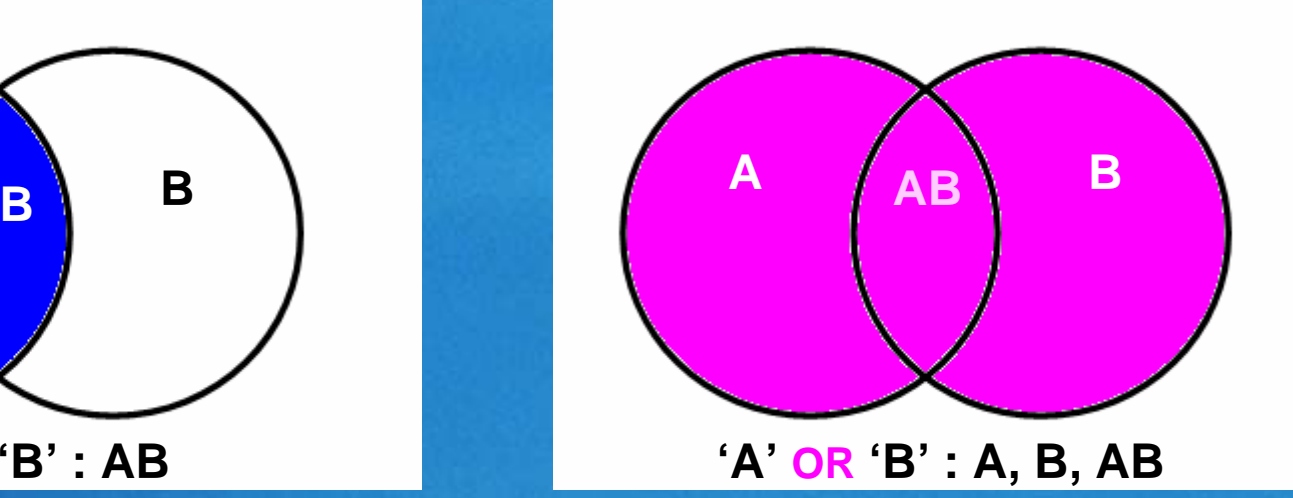

www.scopus.com

**17 Elsevier Account Development, 2005**

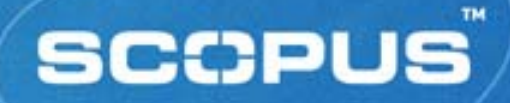

#### **Search Syntax** *(3)*

*Search Field Qualification:*

FieldName (SearchTerm)

- *title ("prion disease")= single field search*
- $\blacksquare$ *title-abs-key (koala) = compound field search*
- $\Box$  *When no field name is specified, all searchable fields are assumed*

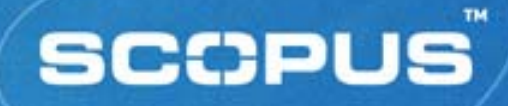

#### **Basic Search**

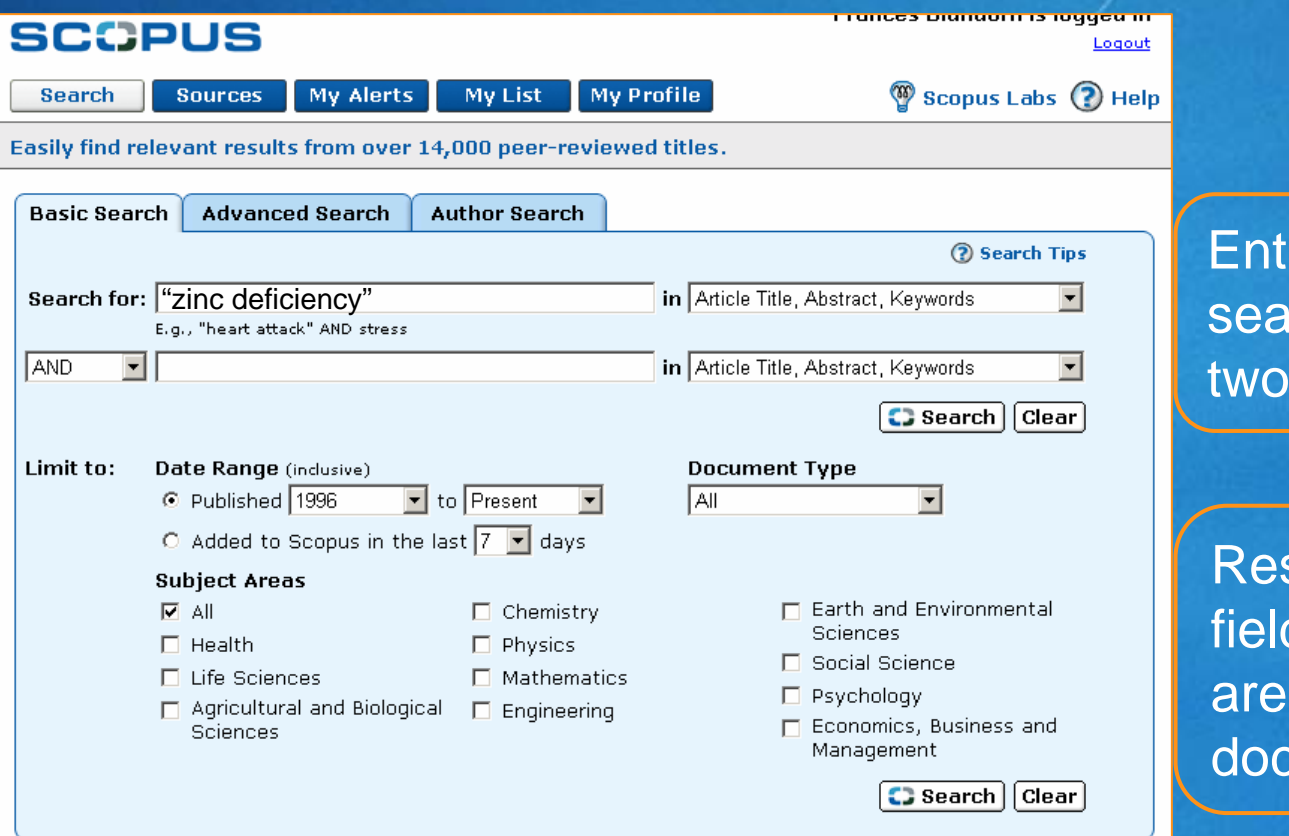

er one or more rch terms over two search boxes

strict search by d, date, subject a and/or cument type

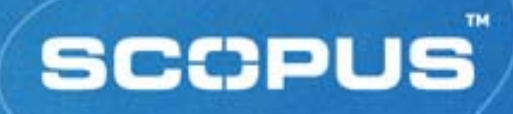

<u>I TUNCOS DIUNIUMI IS IUQQCU IN</u>

**Lander** 

### **Refine Results**

#### **SCOPLIS**

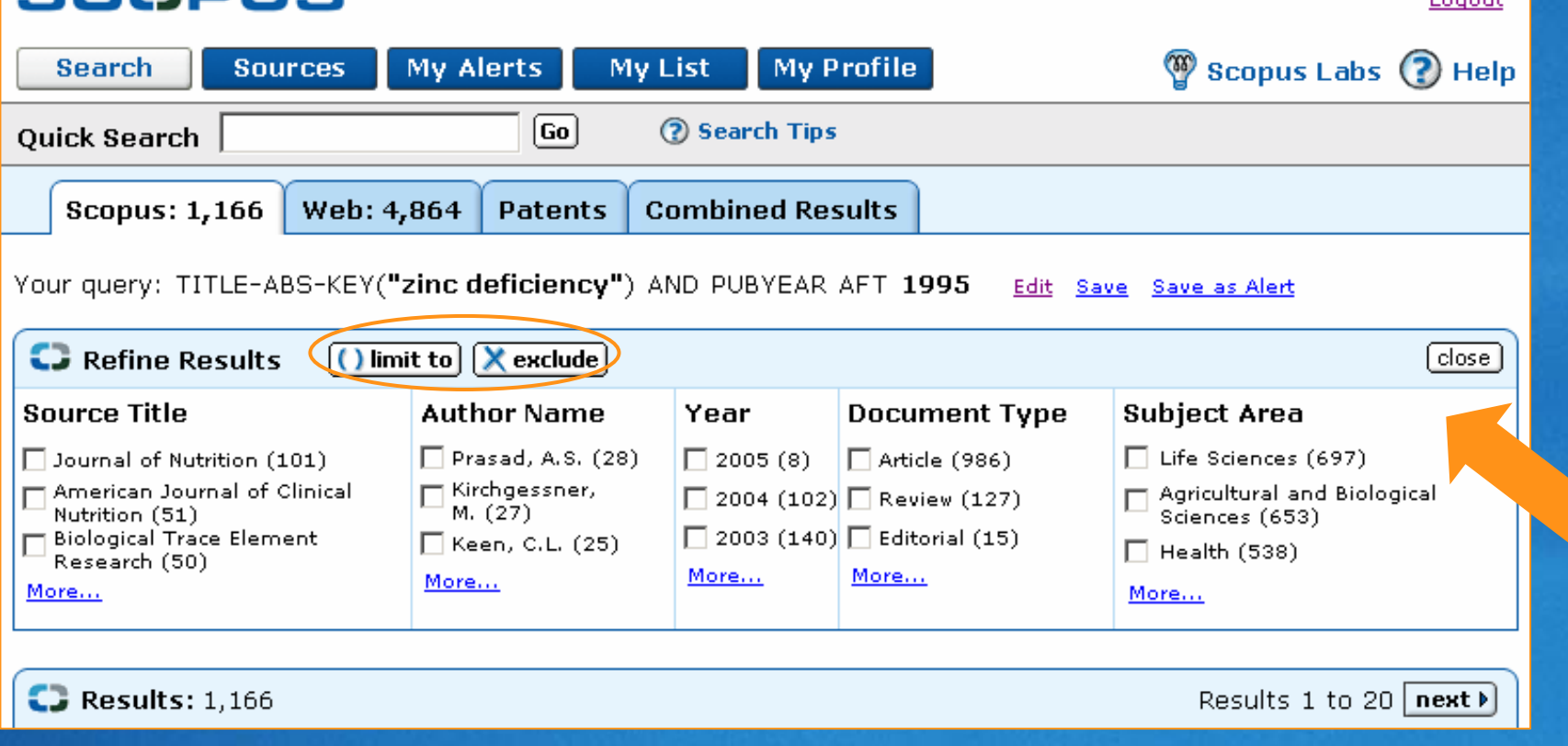

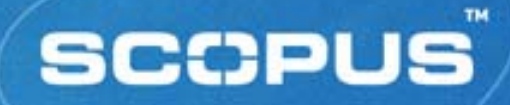

#### **Advanced Search**

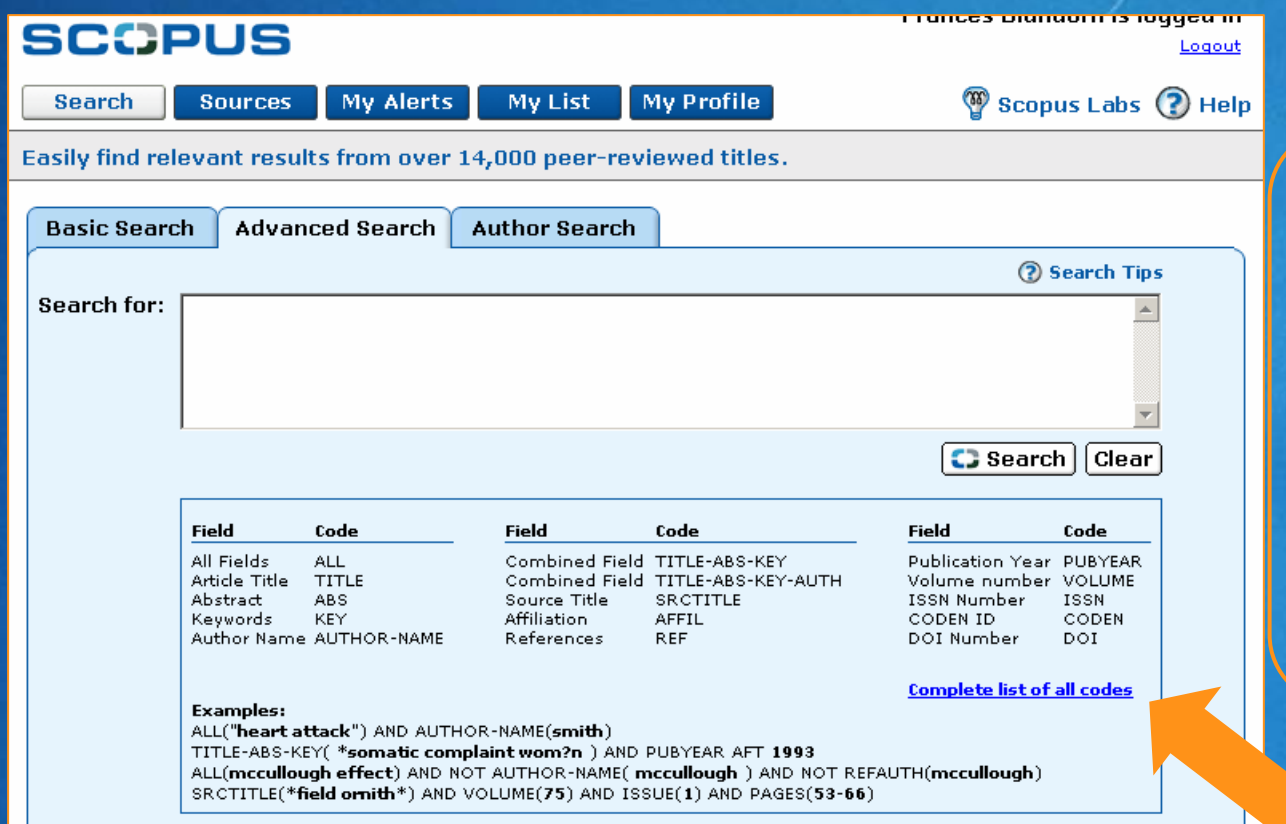

Enter a command line search using **Boolean** operators, field labels, wildcards, etc.

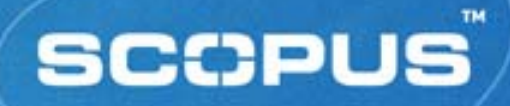

#### **Search Within Results**

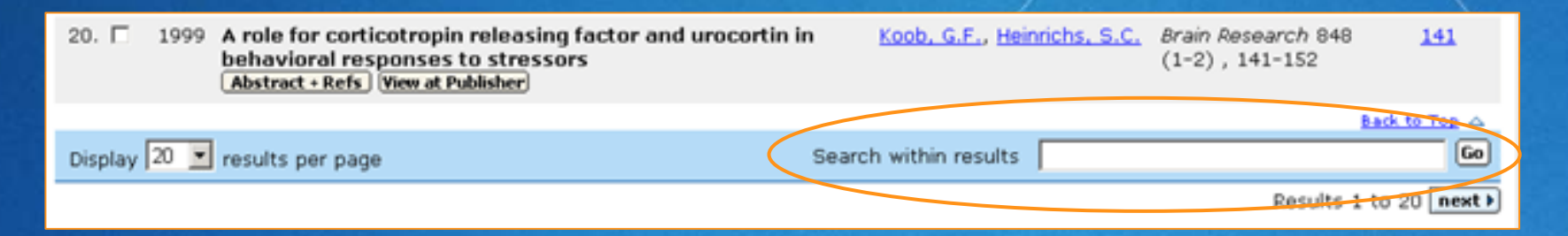

- Use query box at bottom of results page
	- *Condensed version of advanced search query*
- **Enter terms to refine original search query**
- **Searches all fields of the database**
- Use command search syntax to specify search fields
	- *FieldName (SearchTerm)*
- **Perform an unlimited number of search refinements**
- **All refinements performed appear in Search History**

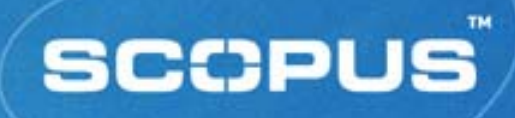

#### **Search History**

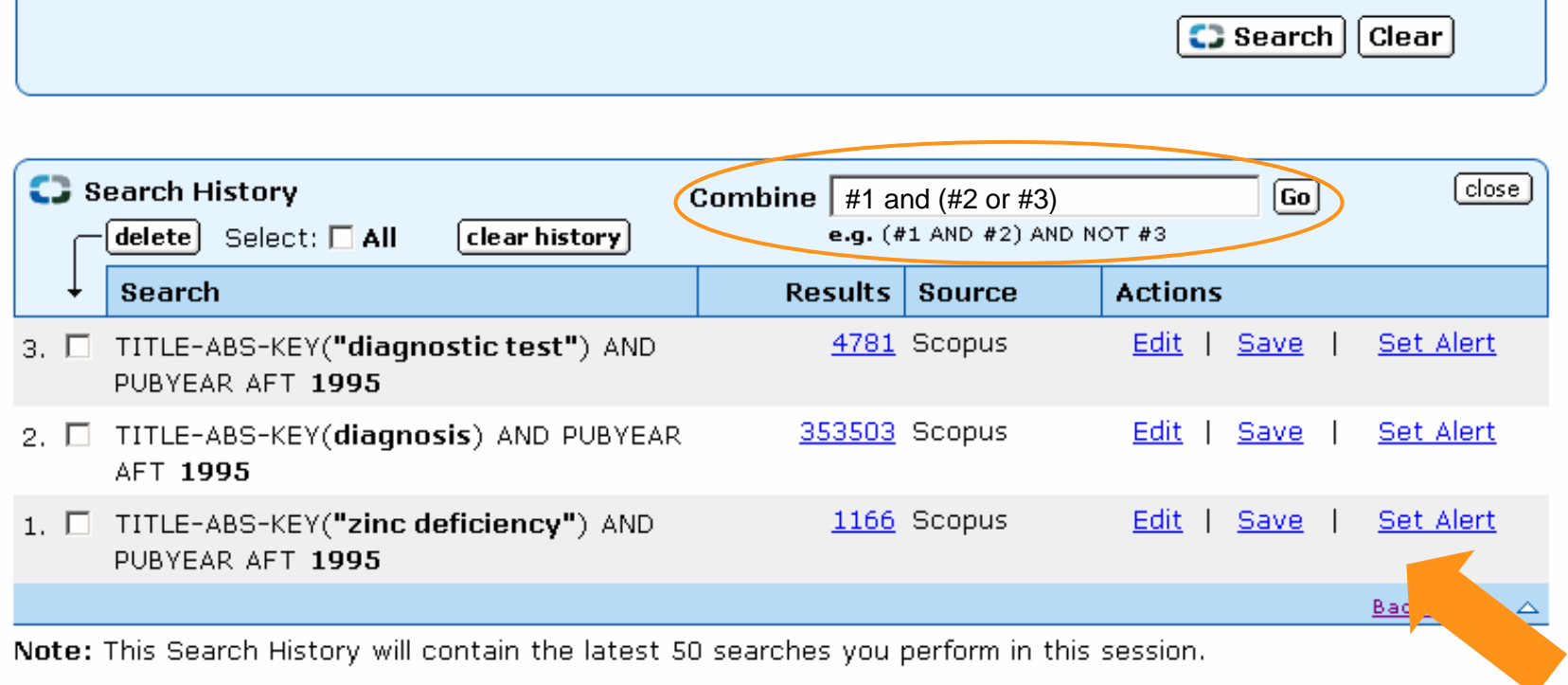

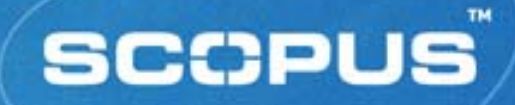

#### **Results Page**

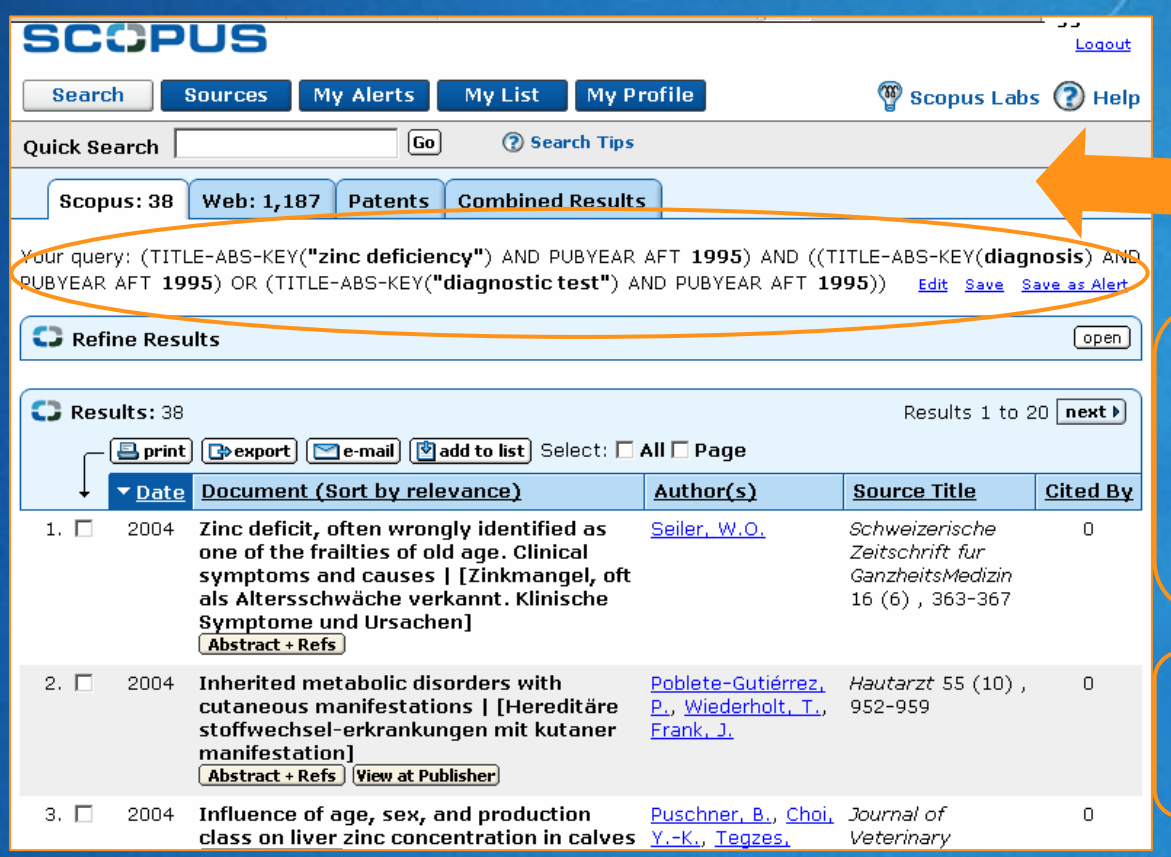

Sort records by date, relevance, authors, source title or cited by

Link to find records of specific author

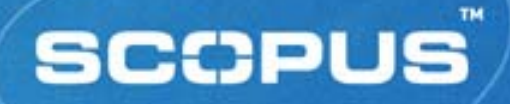

#### **Records – Key Features**

■ Abstract + Refs

- *abstract, article title, author names*
- **Plus:** 
	- *References and Cited By's*
	- $\blacksquare$ *Related Documents links*
	- *An extended format display*
		- П *language of publication, author keywords, indexed keywords*
- Options to print, export, e-mail or add records to a personal list
- **Example 2 Fig. 2 Links to external full text collections**

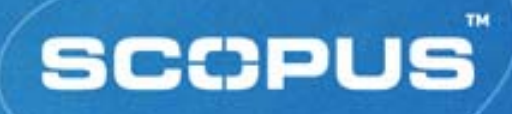

#### **Abstract Page**

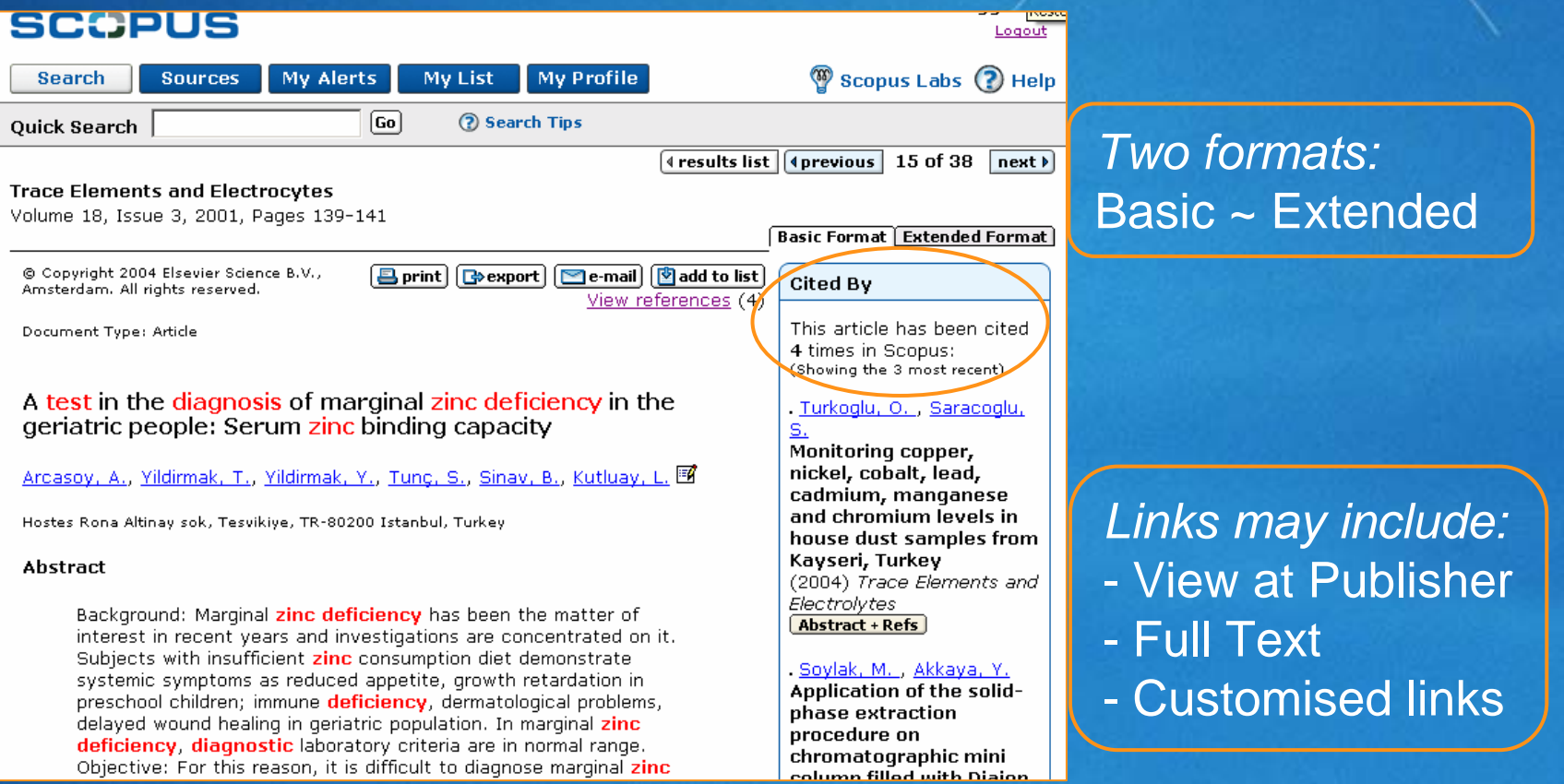

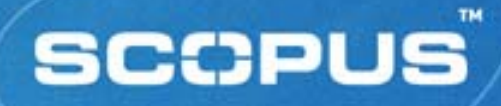

#### **Abstract Page** *(cont'd)*

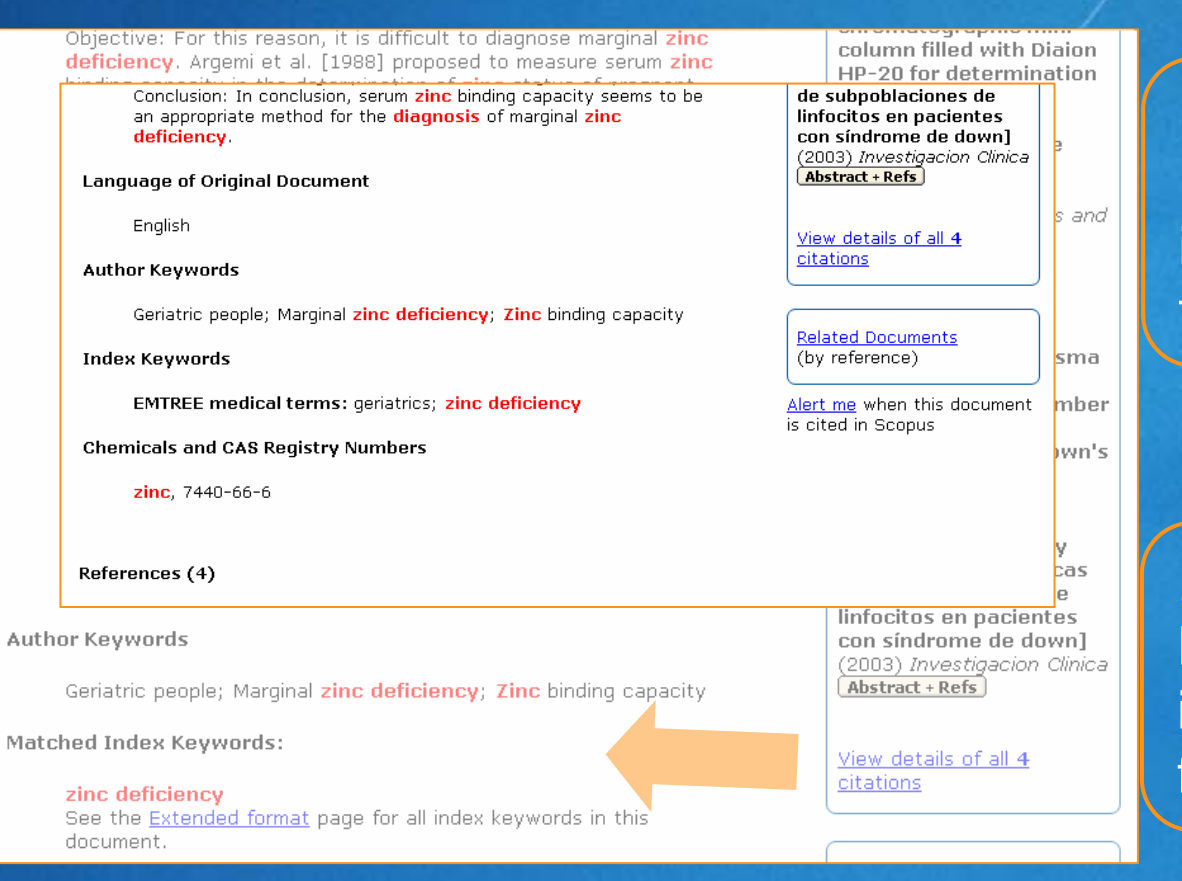

#### *Basic format:* Dis plays matched indexed keywords from record

*Extended format:* Displays all indexed keywords for record

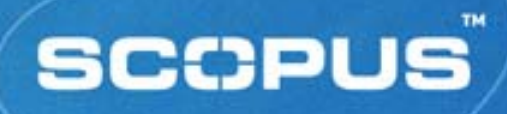

#### **Abstract Page** *(cont'd)*

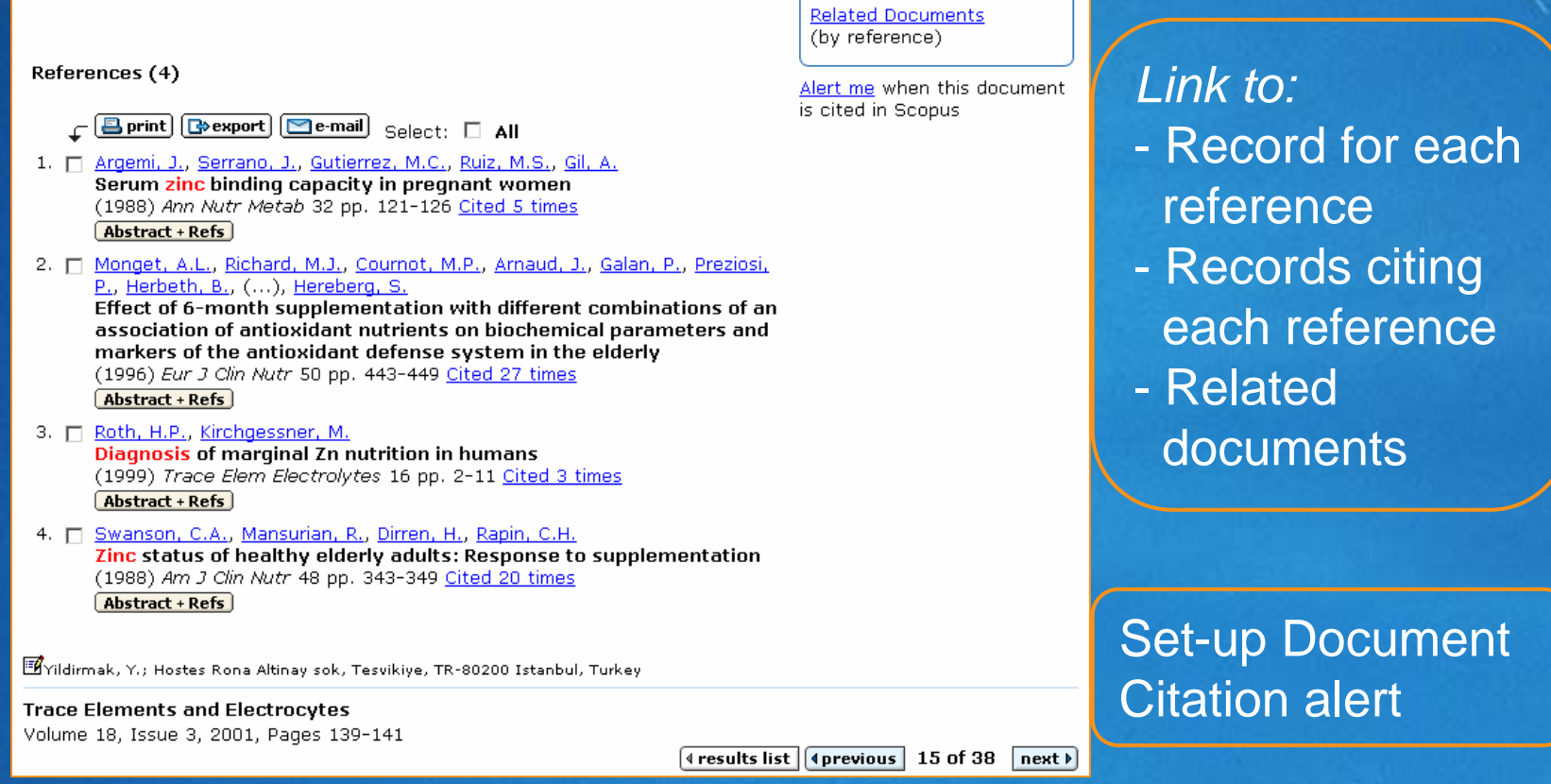

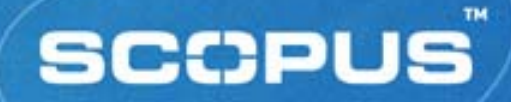

### **Print Records**

#### **SCCPUS**

Duin +

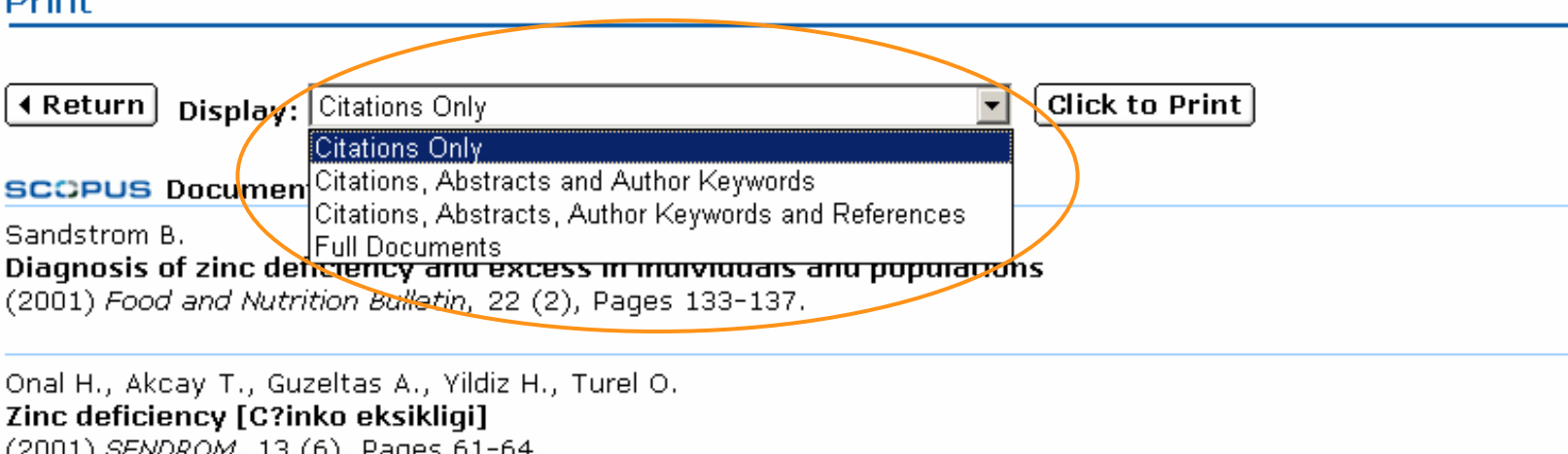

Heinitz M.

Disturbances of taste and smell and possible involvement of zinc deficiency [Geschmacks- und qeruchssinn bei zinkmanqel]

(2001) Arztezeitschrift fur Naturheilverfahren, 42 (1), Pages 44-48.

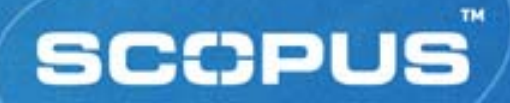

#### **Export Records**

- Use button on results page, abstract page or My List
- To a citation manager
	- *Reference Manager*
	- *EndNote*
	- *Procite*
- *RefWorks*In plain text (ASCII) format

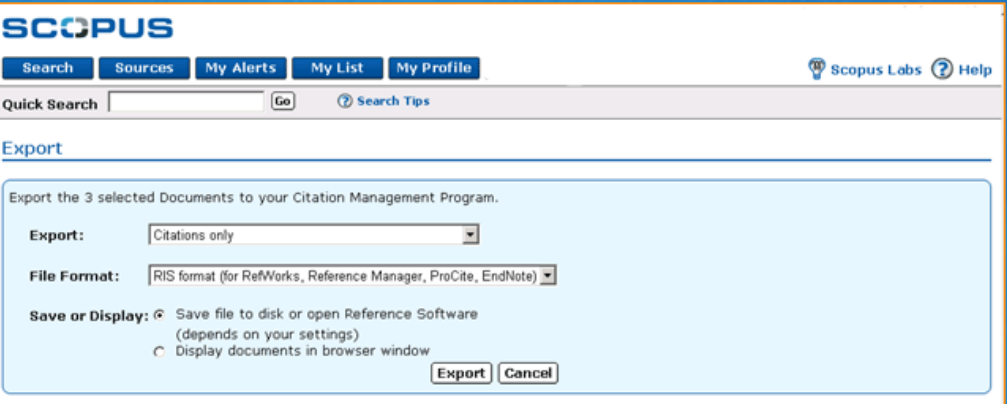

**30 Elsevier Account Development, 2005**

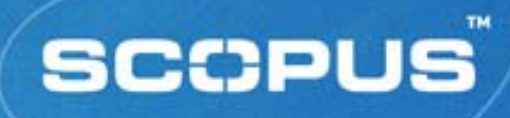

### **E-mail Records**

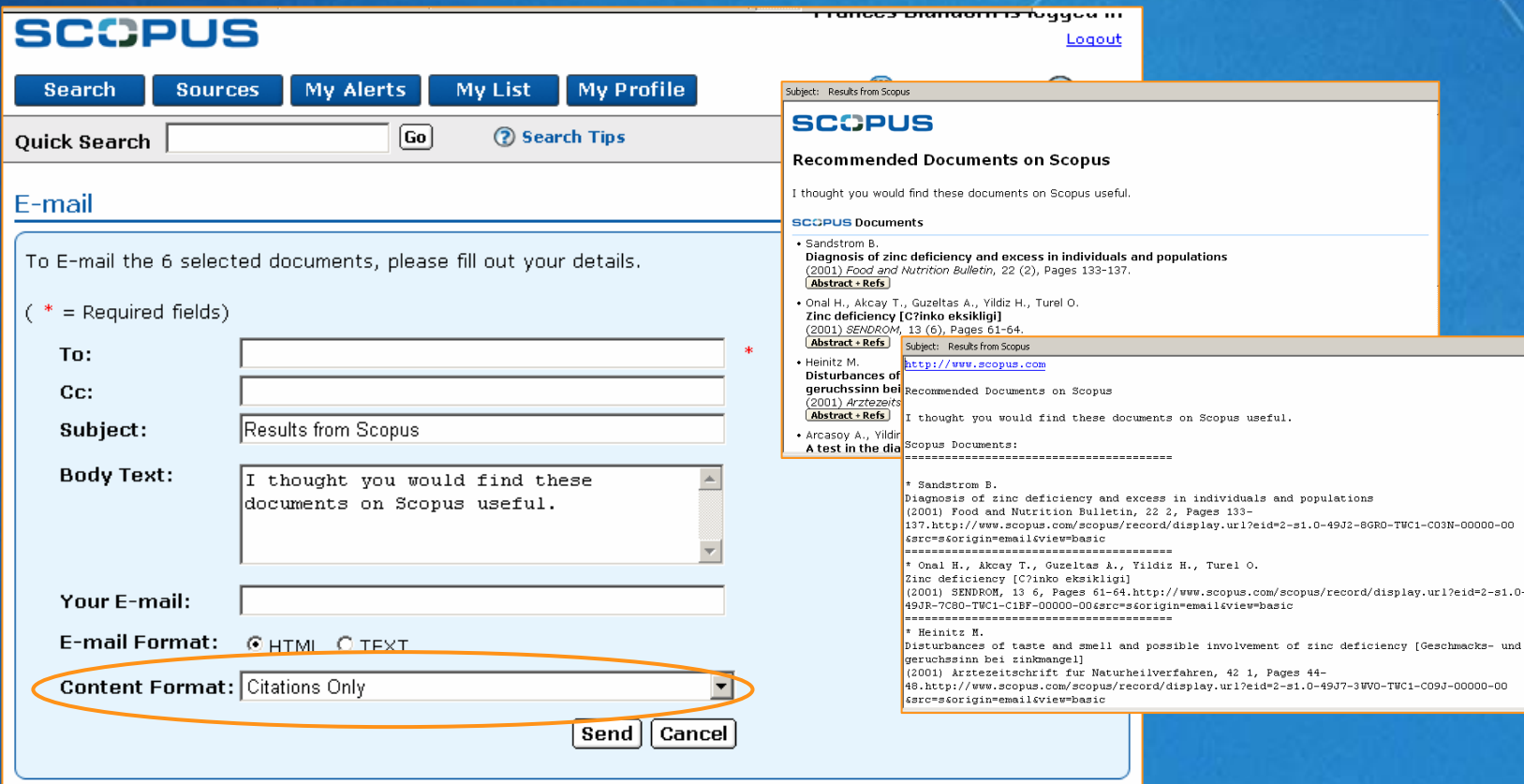

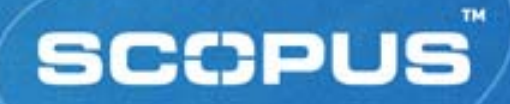

#### **Add to List**

**Use button on results page, abstract page or** Cited By page **Stores selected records for later use**  *Session-based temporary list unless saved* **Clicking My List** button displays

temporary list

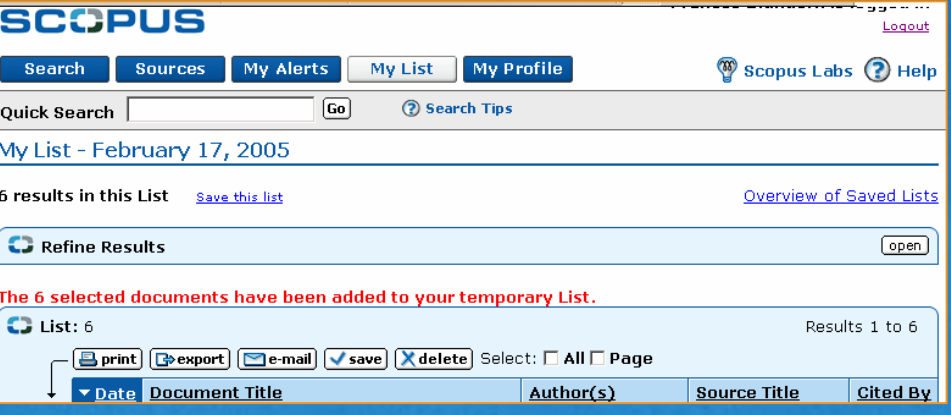

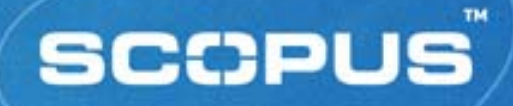

# **Image-based Full-text Linking**

- Full text available in only one click from:
	- *Results page*
	- $\Box$ *Abstract page*
	- $\Box$ *References*
- **View at Publisher**

(standard links)

- $\Box$ *CrossRef titles plus 813 non-CrossRef titles*
- 

#### Contacting Library... **Full Text** (entitled links)

 $\Box$ *Via library's local linking resolver (SFX, LinkFinderPlus)*

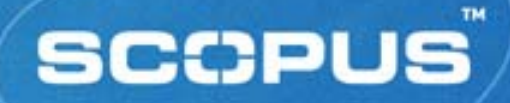

#### **Search Exercises**

- **Find articles on Chlamydia infections in the koala**
- **Search for studies on the role of green tea in cancer** prevention
- Locate information on malaria and children
- **Example 2 Figure 2 and Toko about a** Locate a paper by an author named Toko about a device called an "electronic tongue"
- **Find articles on the role of the saccharomyces** yeast in winemaking

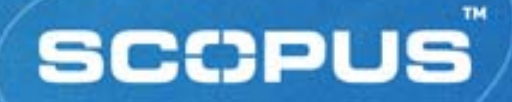

#### **Other Searching and Browsing**

- *Author Search*
- *Quick Search*
- *Cited By*
- *My List*
- *Web Results*
- *Patents Results*
- *Combined Results Sources*

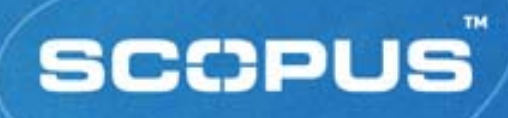

### **Author Search**

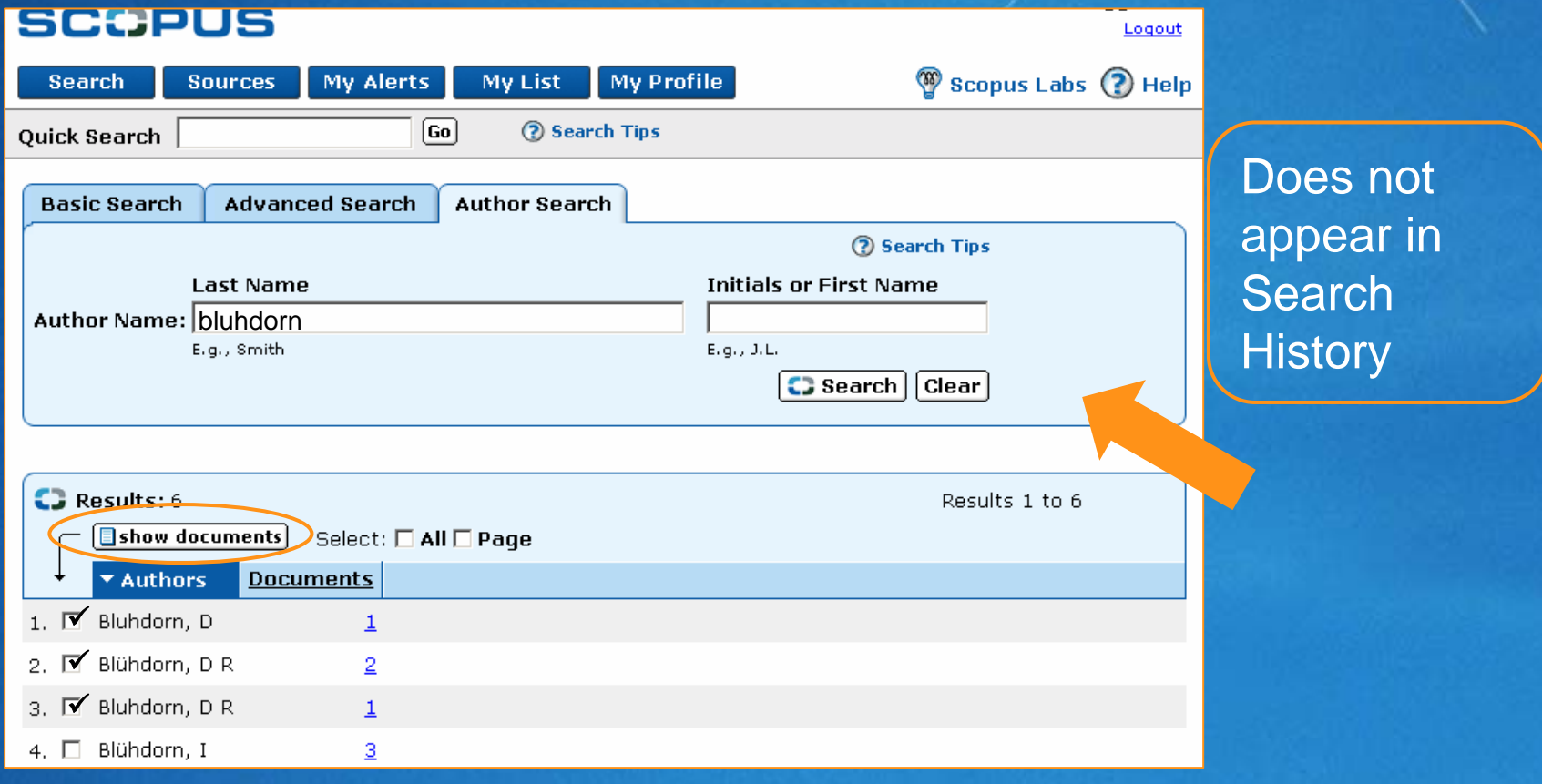

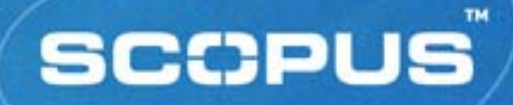

### **Quick Search**

#### **SCCPUS**

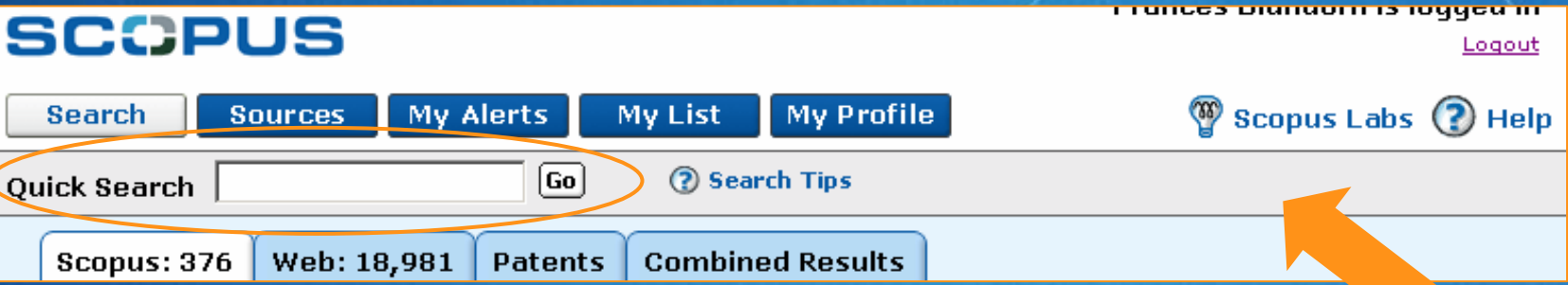

- **Appears on every page except home page**
- **Fixed field search** 
	- $\blacksquare$ *titles, abstracts, author keywords, index keywords, authors*
- **Search terms are ANDed** 
	- $\Box$ *Use quotation marks to search a phrase*
- **All searches performed appear in Search History**

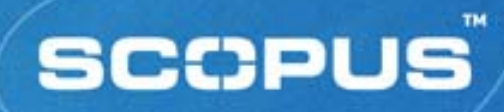

# **Cited By …**

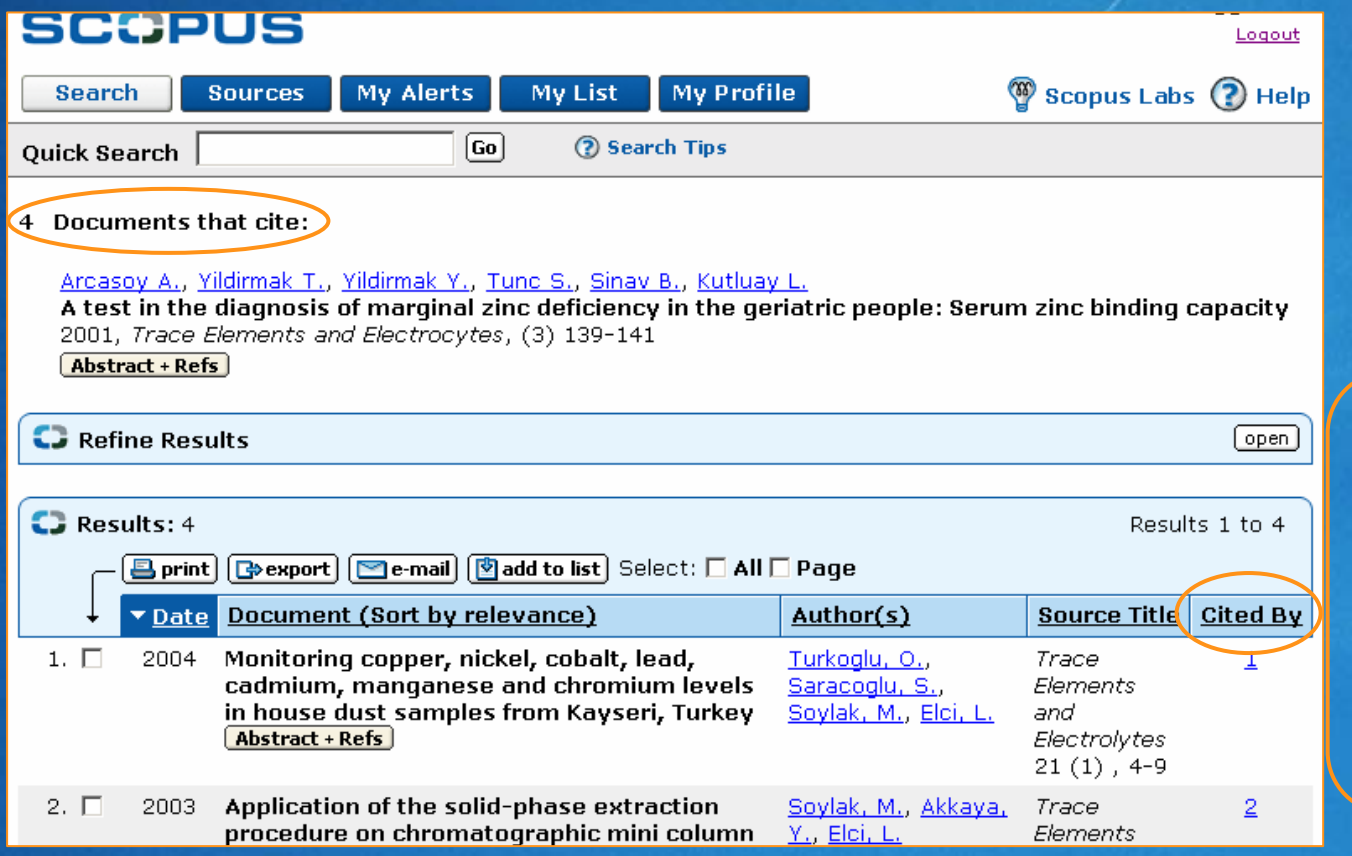

View all citings an article has received from other articles

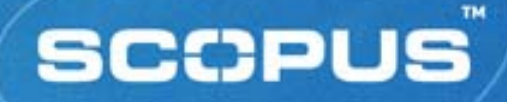

#### **Cited By / Related Documents**

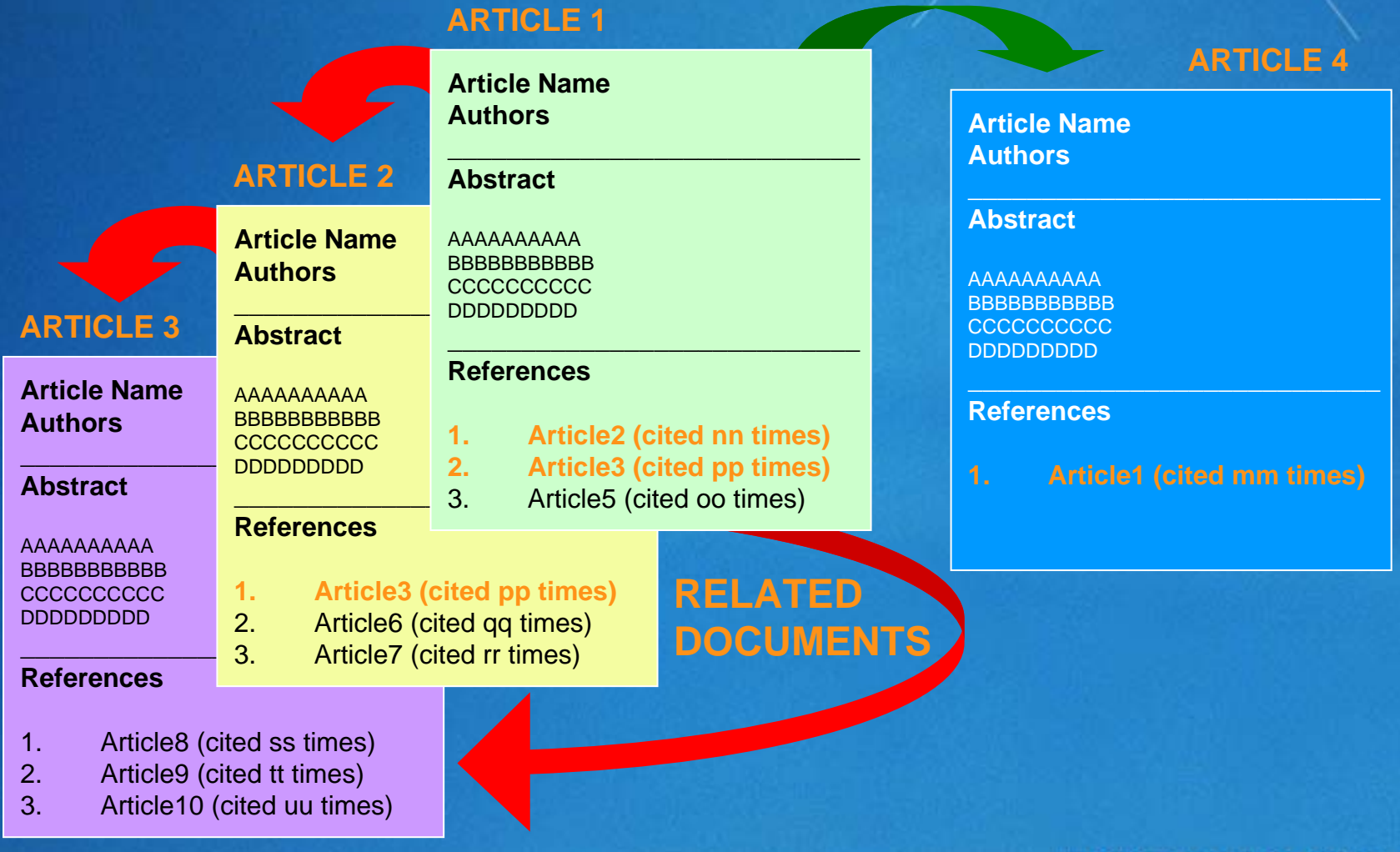

# **My List**

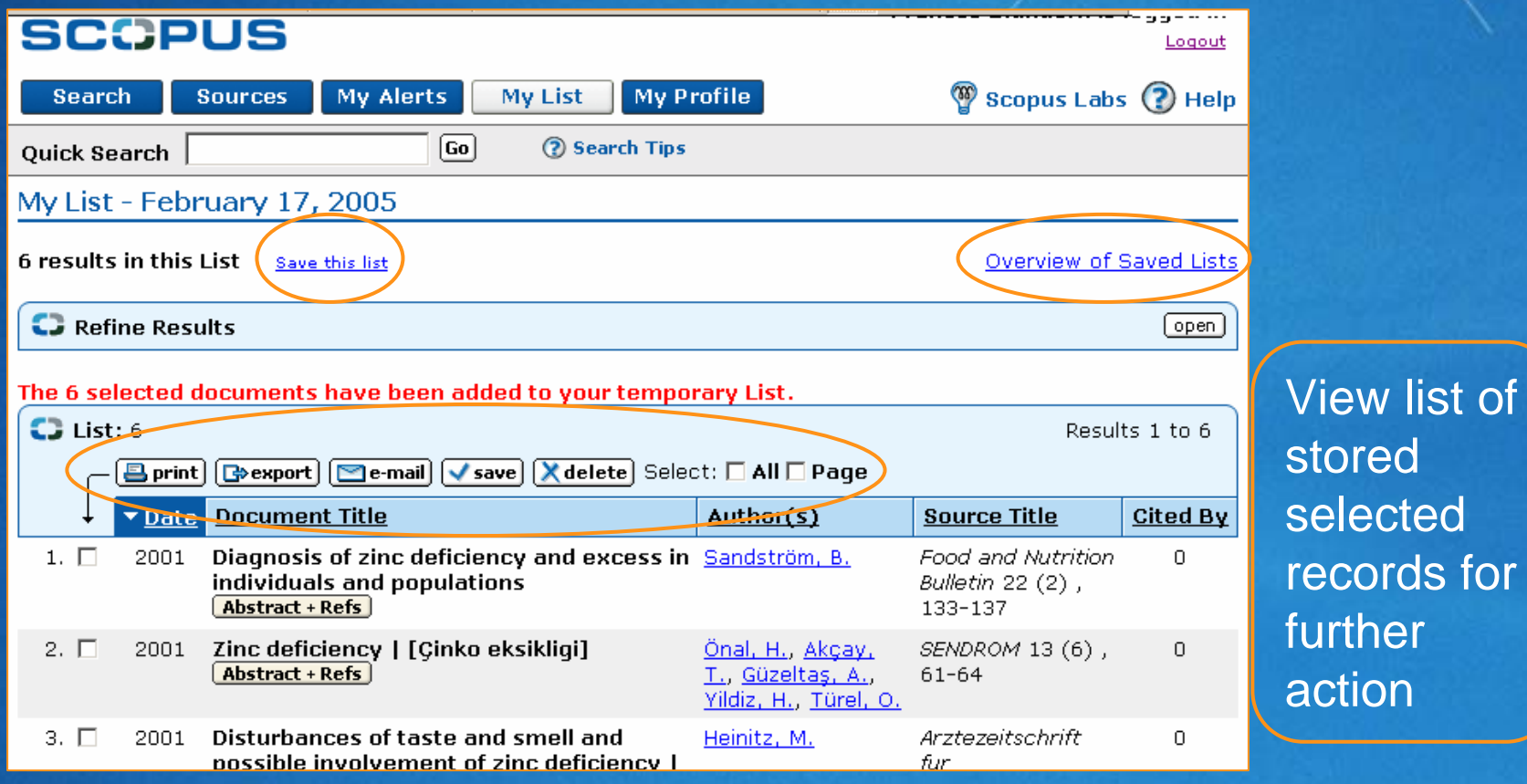

stored ted ds for further action

**SCCPUS** 

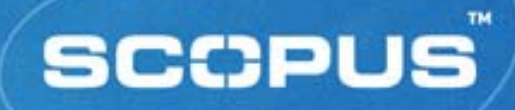

#### **Web Results**

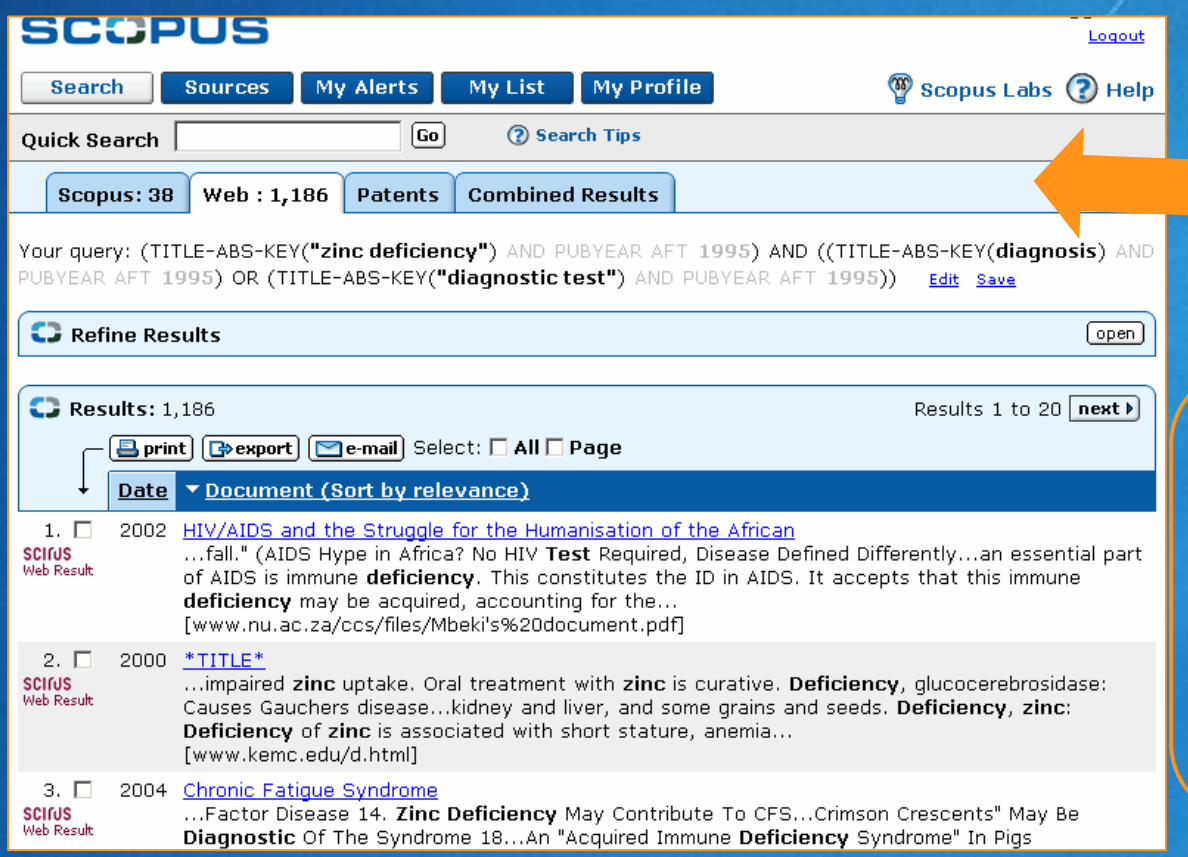

Scirus, the Web search engine for scientific information is integrated into **Scopus** 

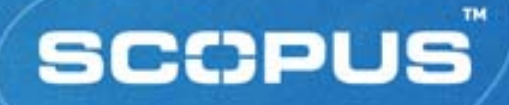

#### **Patent Results**

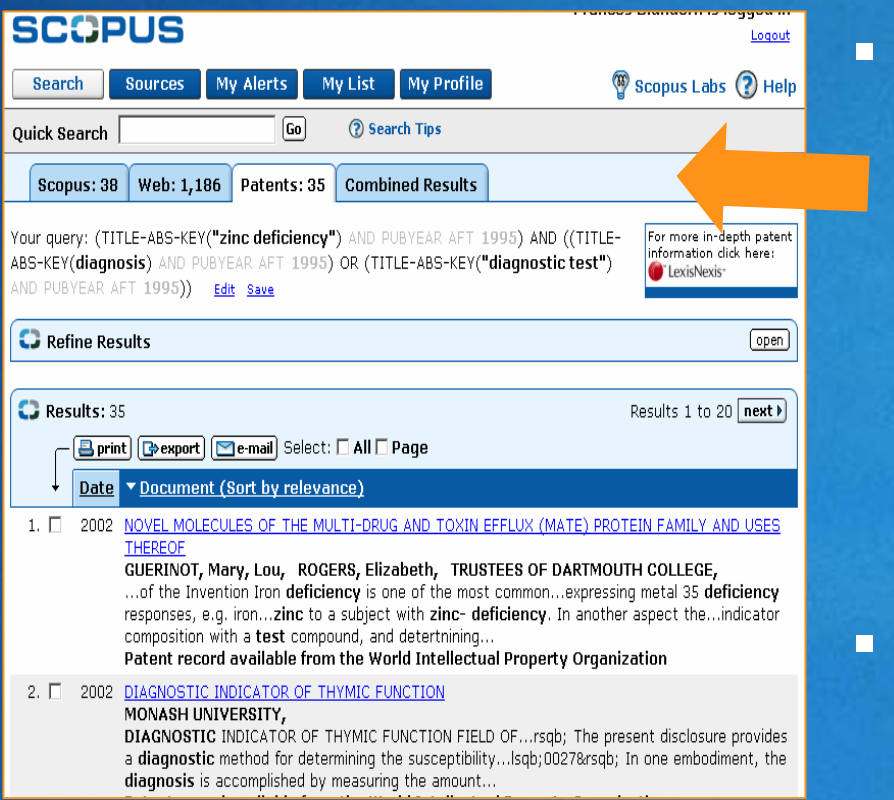

 Patent information is loaded from:

- *US Patent Office (USPTO)*
- $\blacksquare$  *European Patent Office (EPO)*
- *World intellectual Property Organisation (WIPO)*
- *Japanese Patent Office (JPO)*
- Full text is loaded into Scirus, where available
	- *Full text of patent searched when available*

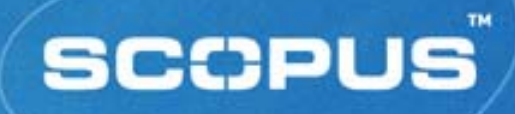

### **Combined Results**

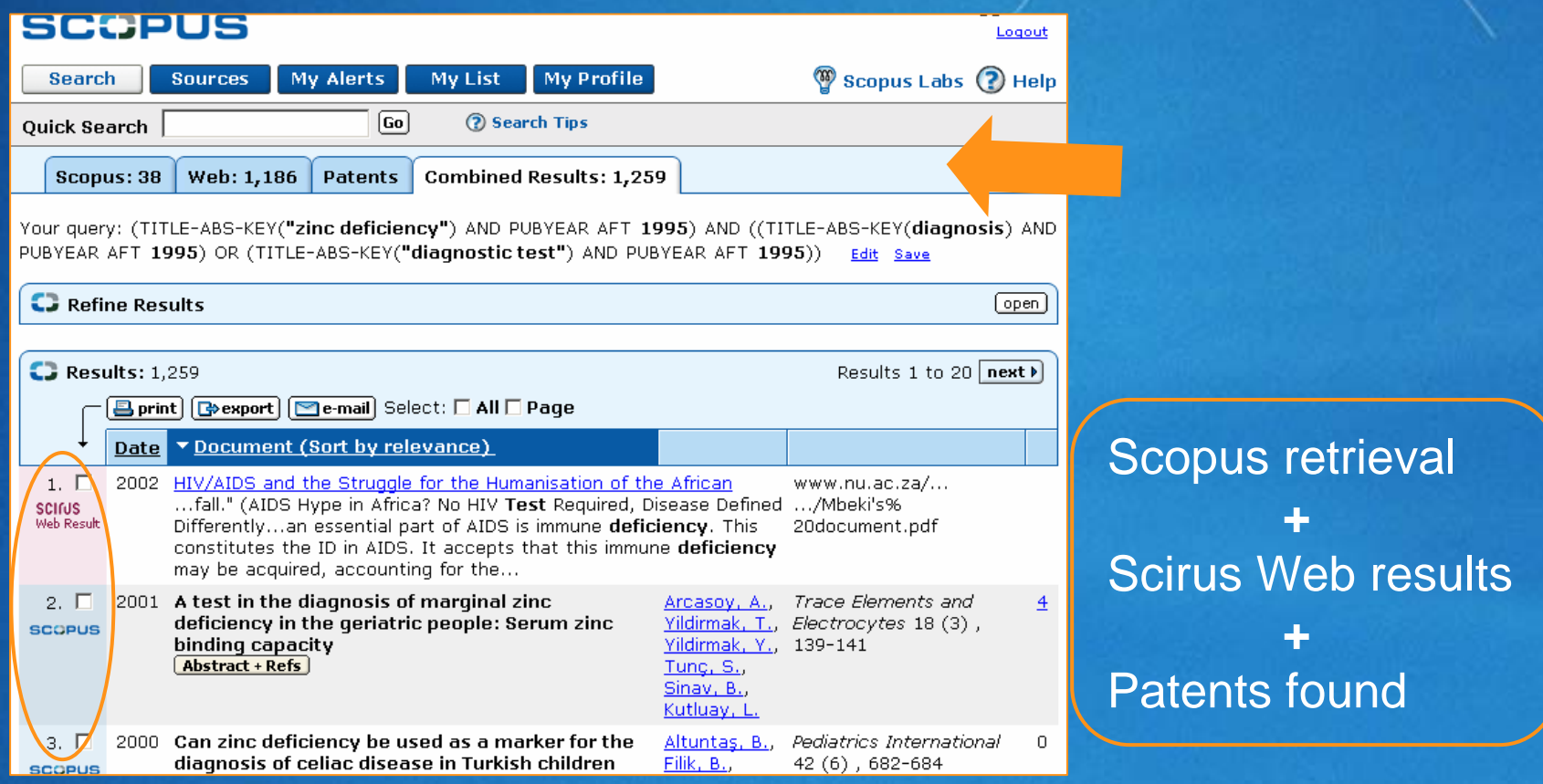

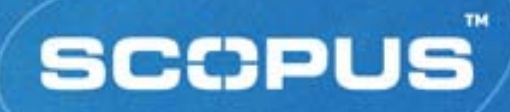

#### **Sources**

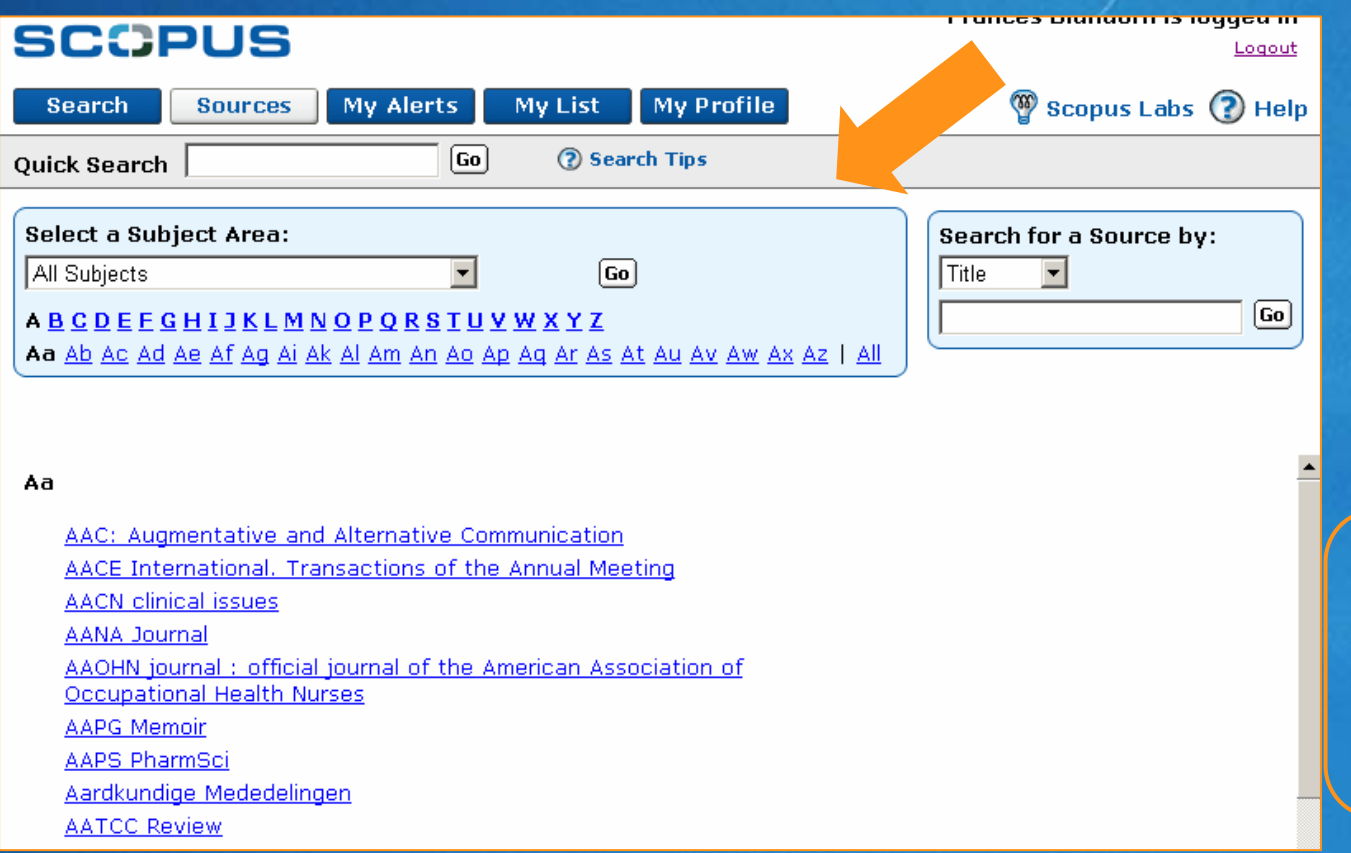

Browse list of sources by subject or by title

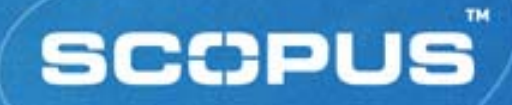

### **Source Search**

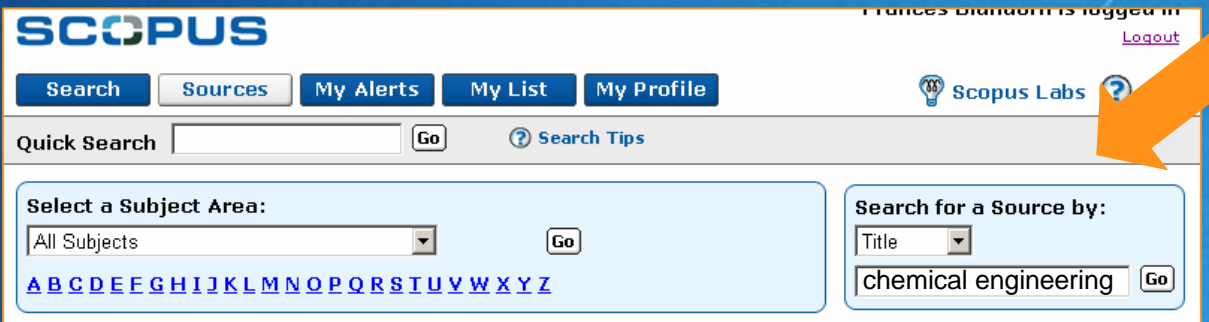

#### 33 sources found matching "chemical engineering".

**Advances in biochemical engineering/biotechnehogy Biochemical Engineering Journal Brazilian Journal of Chemical Engineering** Canadian Journal of Chemical Engineering Chemical and Biochemical Engineering Quarterly Chemical and Engineering News Chemical and Petroleum Engineering **Chemical Engineering Chemical Engineering and Processing Chemical Engineering and Technology Chemical Engineering Communications Chemical Engineering Education** Chemical Engineering Journal

Search sources for a particular title by name, ISSN or publisher

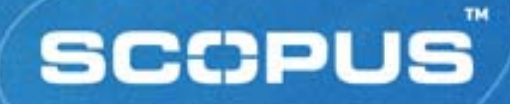

### **Source Title Page**

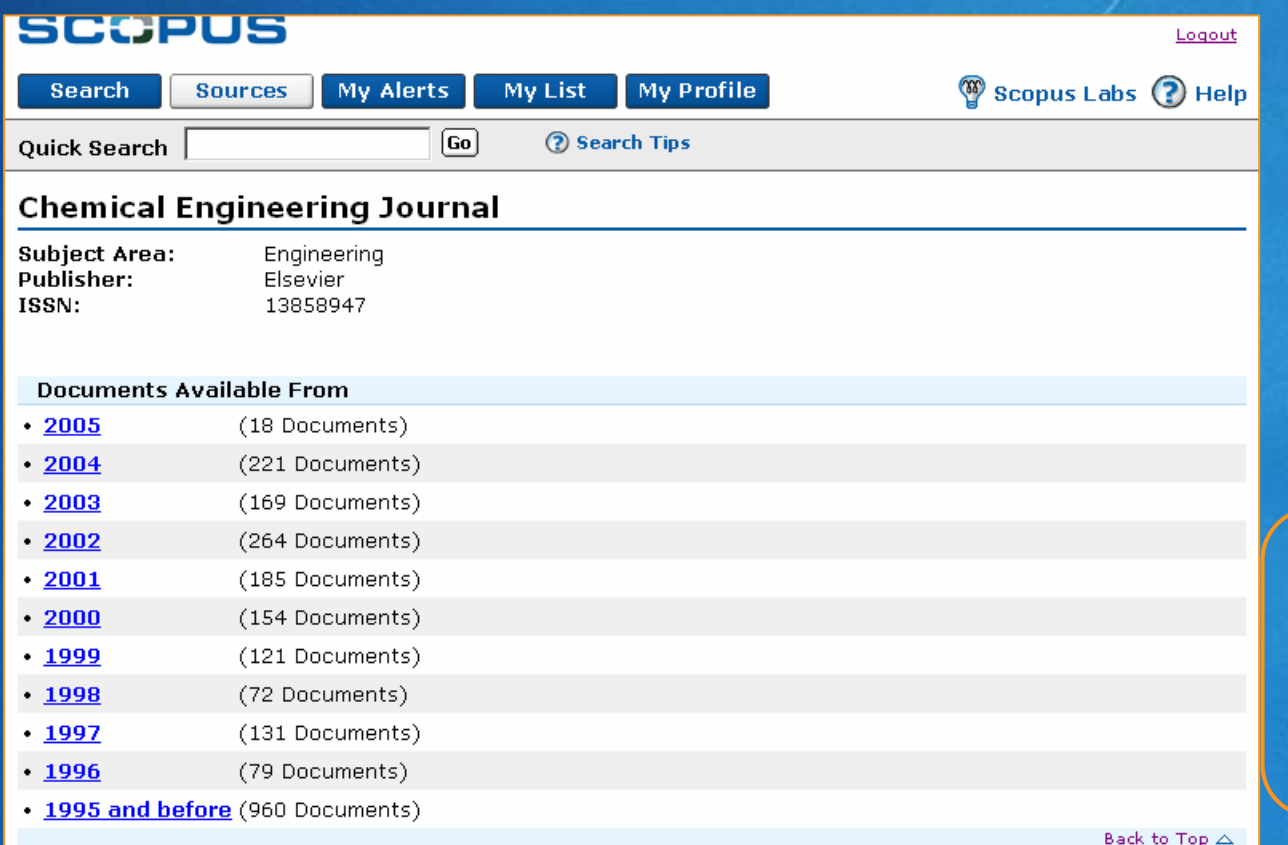

Link to list of documents for particular year of specific title

**46 Elsevier Account Development, 2005**

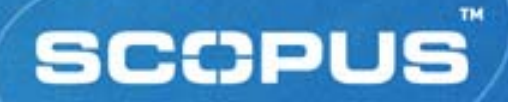

# **Managing Searches**

- *Saved Searches*
- *Alerts*
- *Saved Lists*

# **My Profile**

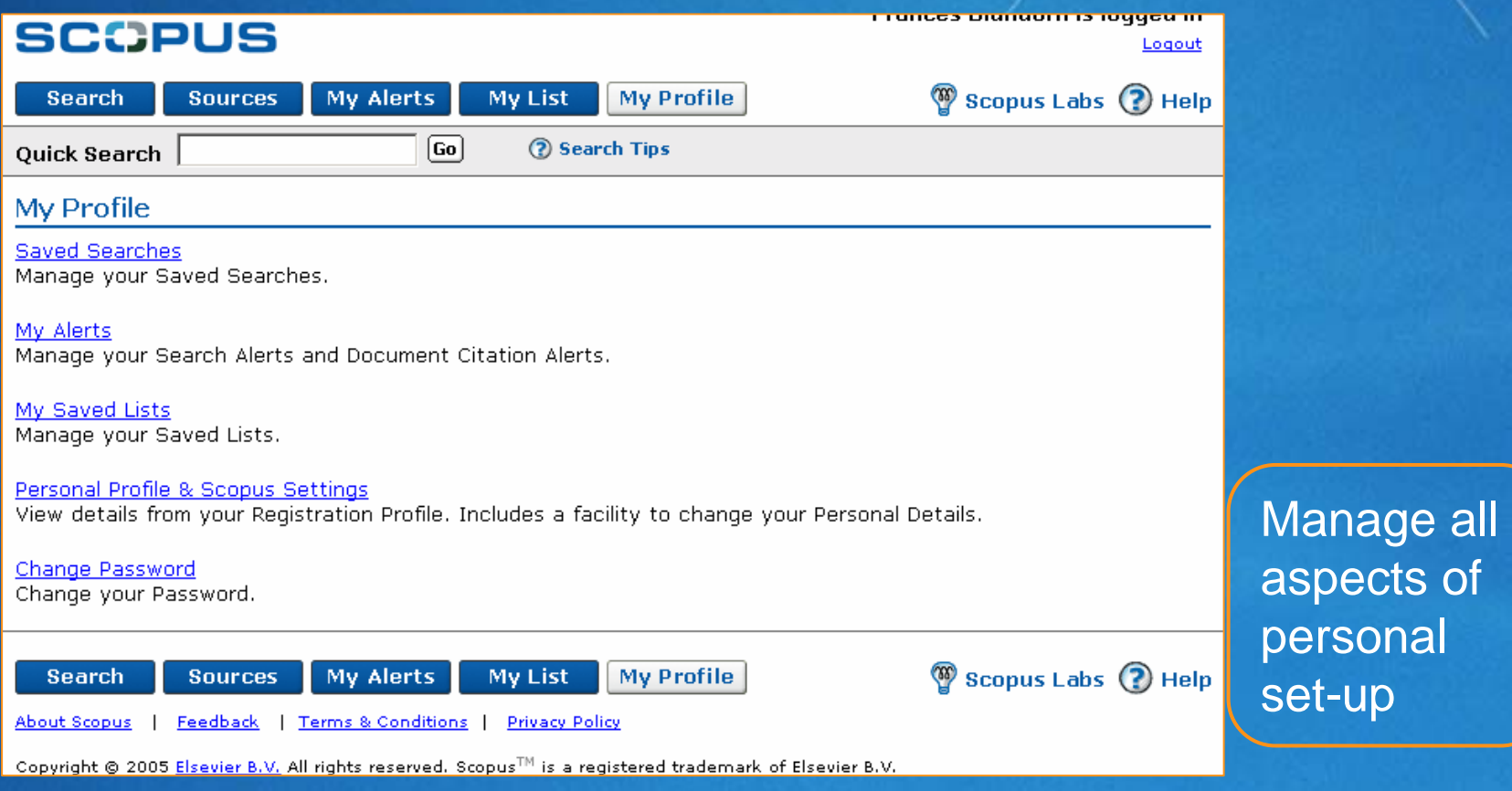

**SCCPUS** 

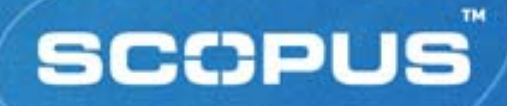

#### **Saved Searches**

#### *Saving a search:*

- Perform a search
- **From the Results Page,** click Save link

#### *Recalling saved search:*

- **From My Profile page,** click Saved Searches link
- **Choose to view All** results or New only

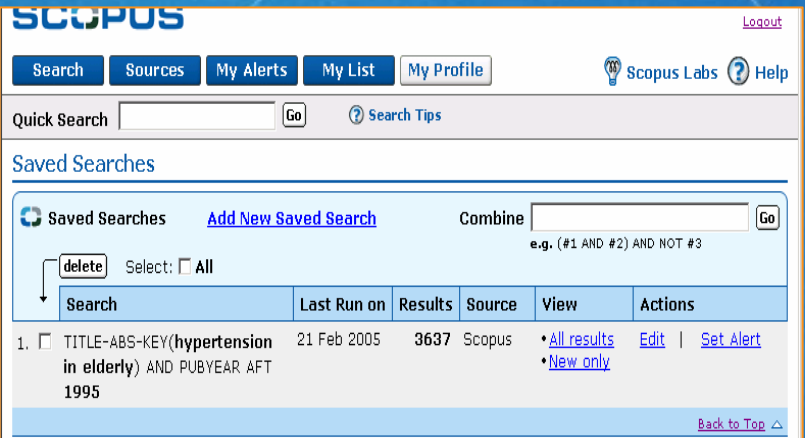

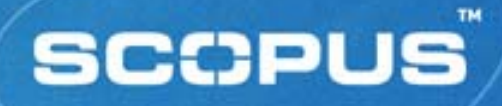

#### **Search Alerts**

- Perform a search
- **From the Results Page,** click Save as Alert link
- Name the alert, verify the email address and choose frequency and e-mail format before clicking Submit button

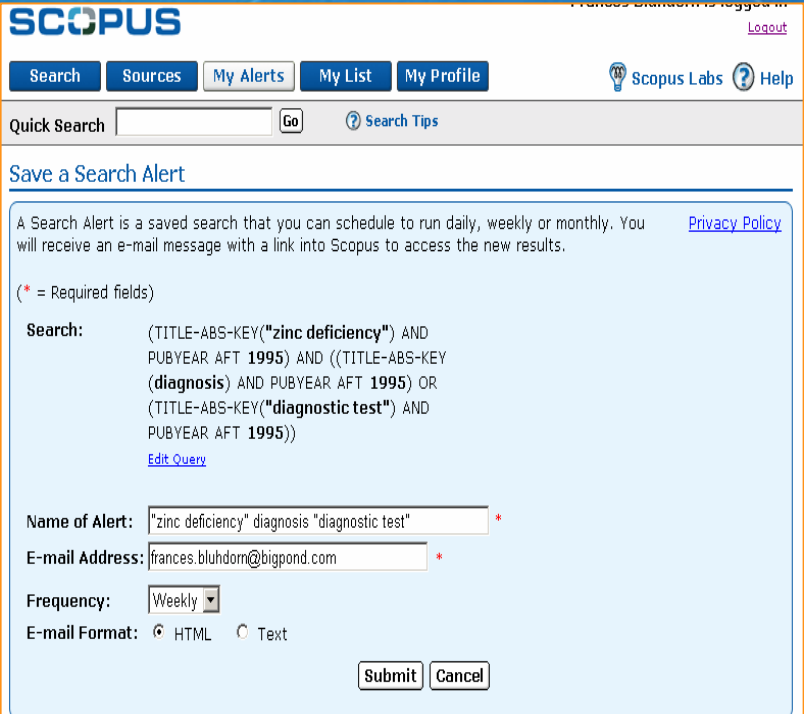

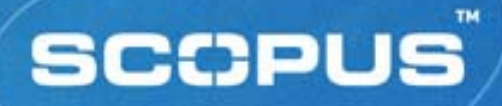

#### **Document Citation Alerts**

 Perform a search ■ Click Abstract + Refs button of article to track**From the Abstract Page,** click Alert Me link• Name the alert, verify the email address and choose frequency and e-mail format before

clicking Submit button

**SCOPUS** Logout Scopus Labs (?) Help **My Alerts My Profile** Search **Sources** My List Go<sup>1</sup> 2 Search Tips **Ouick Search Add a Document Citation Alert** A Document Citation Alert will keep you informed when a document cites this document. You Privacy Policy can schedule it to run daily, weekly or monthly. You will receive an e-mail message with a link into Scopus to access these new documents.  $(*)$  = Required fields) Document: Heinitz, M Disturbances of taste and smell and possible involvement of zinc deficiency 1 [Geschmacks- und geruchssinn bei zinkmangel]. (2001) Arztezeitschrift fur Naturheilverfahren, 42 (1), pp. 44-48 Name of Alert: E-mail Address: frances.bluhdorn@bigpond.com  $W$ eekly Frequency: Submit | Cancel

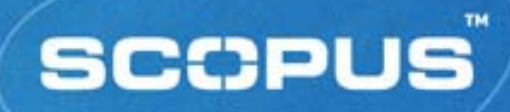

### **My Alerts**

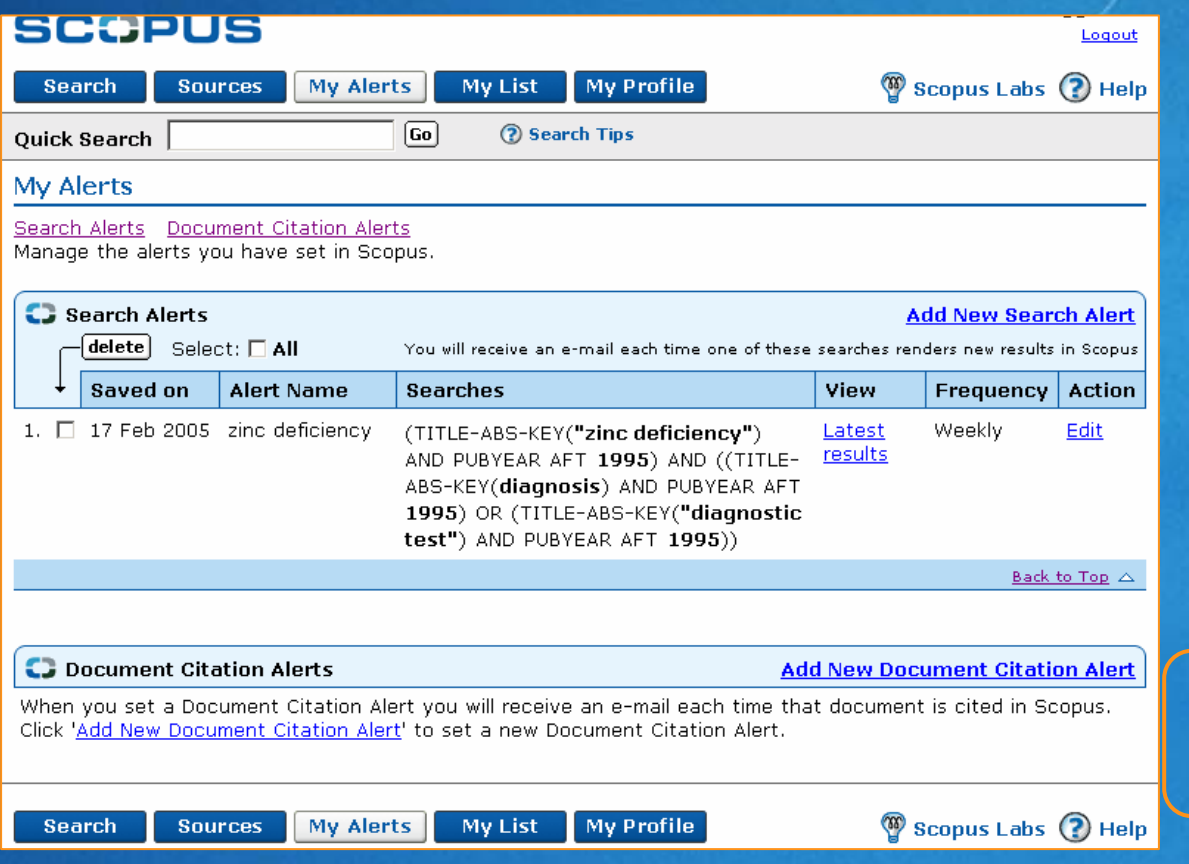

#### Manage all aspects of e-mail alerts

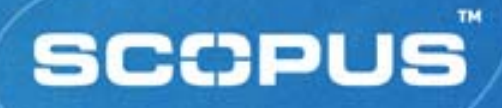

### **Saved Lists**

- **Click My List button to** view records stored in session-based temporary list
- **Click Save This List link** to permanently store individual or all records in either a new list or add to an existing list

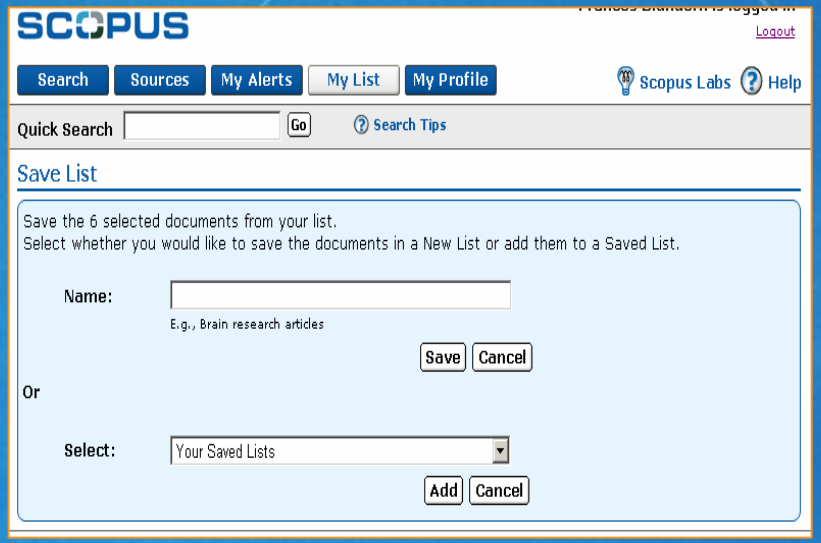

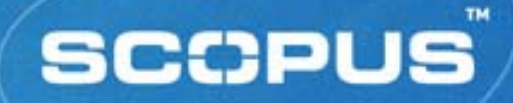

<u>I TUNCO DIUNIUMI I DUQUCU IN</u>

Logout

### **My Saved Lists**

#### **SCOPUS**

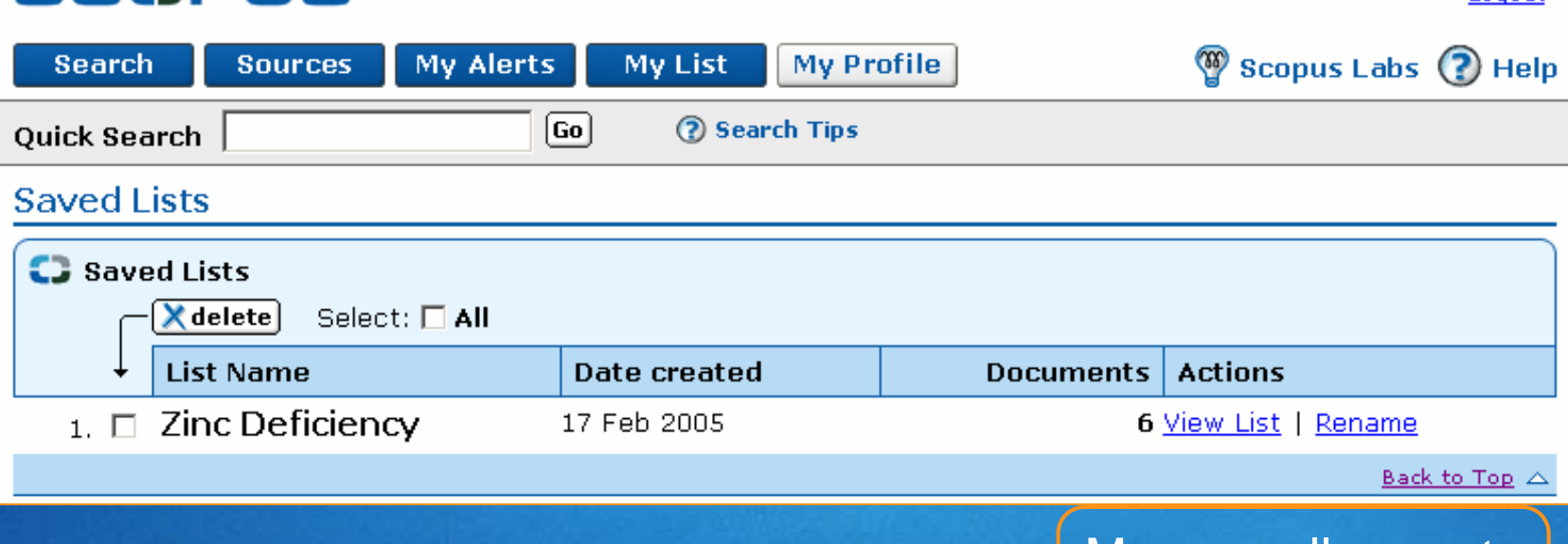

Manage all aspects of saved lists

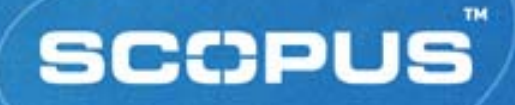

#### **Practice Exercises**

- Find articles that cite an article written by Varro E. Tyler, a specialist in herbal medicine and pharmacognosy
- Create a list of selected review articles on zoonoses
- Find a list of articles from the latest issue available of *Food and Nutrition Bulletin*
- Select a search from Search History and save it to rerun later
- **Select another search from Search History and create** an e-mail alert with it

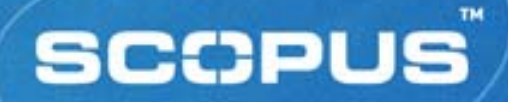

### **Support Services**

- *Scopus Info*
- *Inside Scopus Newsletter*
- *Product Trainings*
- *Scopus Online Tutorials*
- *Help Desks*

# **More Information and Documentation**

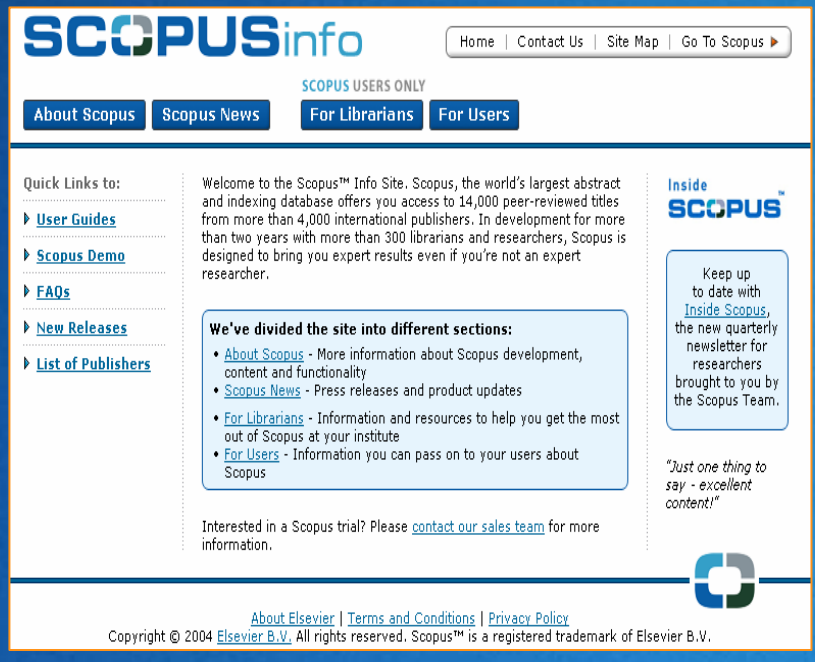

http://www.info.scopus.com And much more

*Scopus info:* **Scopus news Example 1** For librarians **For users**  User guides FAQs **Inside Scopus** e-newsletter

#### **SCOPUS**

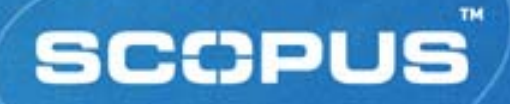

#### **Inside Scopus Newsletter**

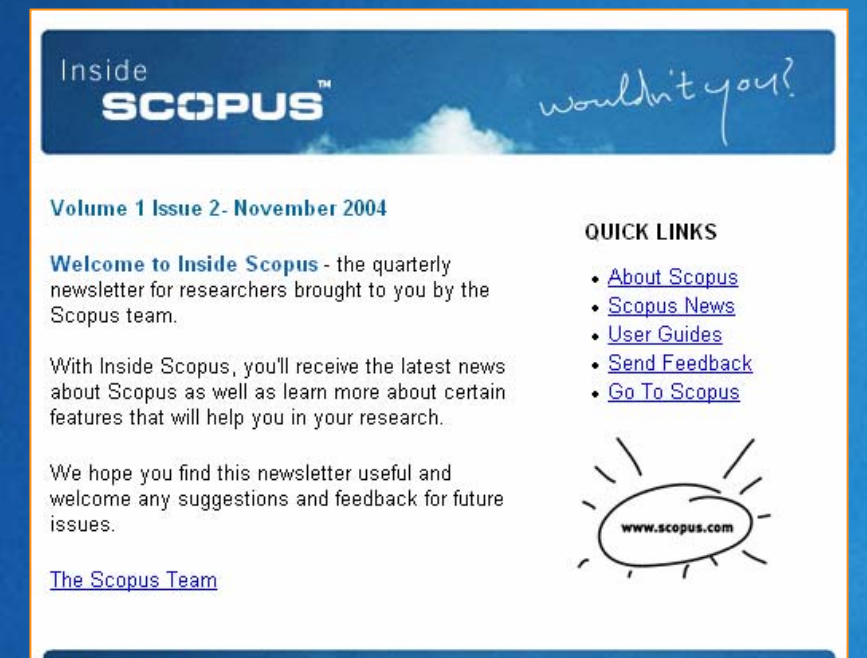

#### **IN THIS ISSUE:**

- Scopus is Launched
- New on Scopus
- What's Next?
- . Who knows about Scopus?

FREE online quarterly newsletter, covers: **Product updates Features and functions** ■ Tips and tricks **News and events** 

#### **58 Elsevier Account Development, 2005**

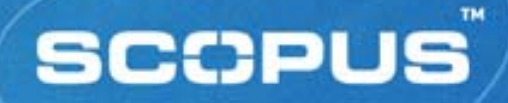

### **Scopus Online Tutorials**

- **Step-by-step and** interactive
- Available 24/7 *under HELP on Scopus* **Require a JavaScript** enabled browser and Macromedia Flash Player *(latest version)*

#### **SCOPUS**

#### **About Scopus Tutorials**

A number of tutorials are available from the online Help. In order to view the tutorials, you must have JavaScript™ enabled for vour browser, and vou must have the latest version of the Macromedia Flash™ Player, which vou may download free of charge from the Macromedia® website. Click on the Get Macromedia Flash Player icon for downloading instructions.

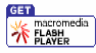

If you are using an assistance device, such as a screen reader, your device automatically reads a text version of the tutorials.

- Notes: If you try to access the tutorials, but you do not have JavaScript enabled or you do not have the correct version of the Macromedia Flash Player, the application prompts you to view a text version of the tutorial.
- **Scopus Tutorial Menu**

This is a list of links to different tutorials regarding the use of Scopus.

I am looking for a particular article

This tutorial explains how to can find a specific article of interest.

. I want to run the same search every month

This tutorial explains how to store a search request so you can re-run the search at another time.

I want to investigate a new topic

This tutorial explains how to perform a topic search.

. I want to trace the developments since a particular article was published This tutorial explains how to trace the developments in a subject area since a particular article was

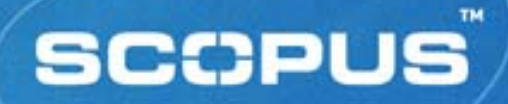

#### **Contact Us**

#### Assist librarians and users with:

- *Connectivity and access*
- *Functionality*
- **Offer skilled and multi-lingual staff**
- **Contact via phone and email**

#### Asia and Australasia

- $\blacksquare$
- $\blacksquare$
- $\blacksquare$
- Website:

 *Phone: + 65 6 349 0222Fax: + 65 6 733 1510*

- *Email: sginfo@scopus.com*
	- *Website: http://asia.elsevier.com*

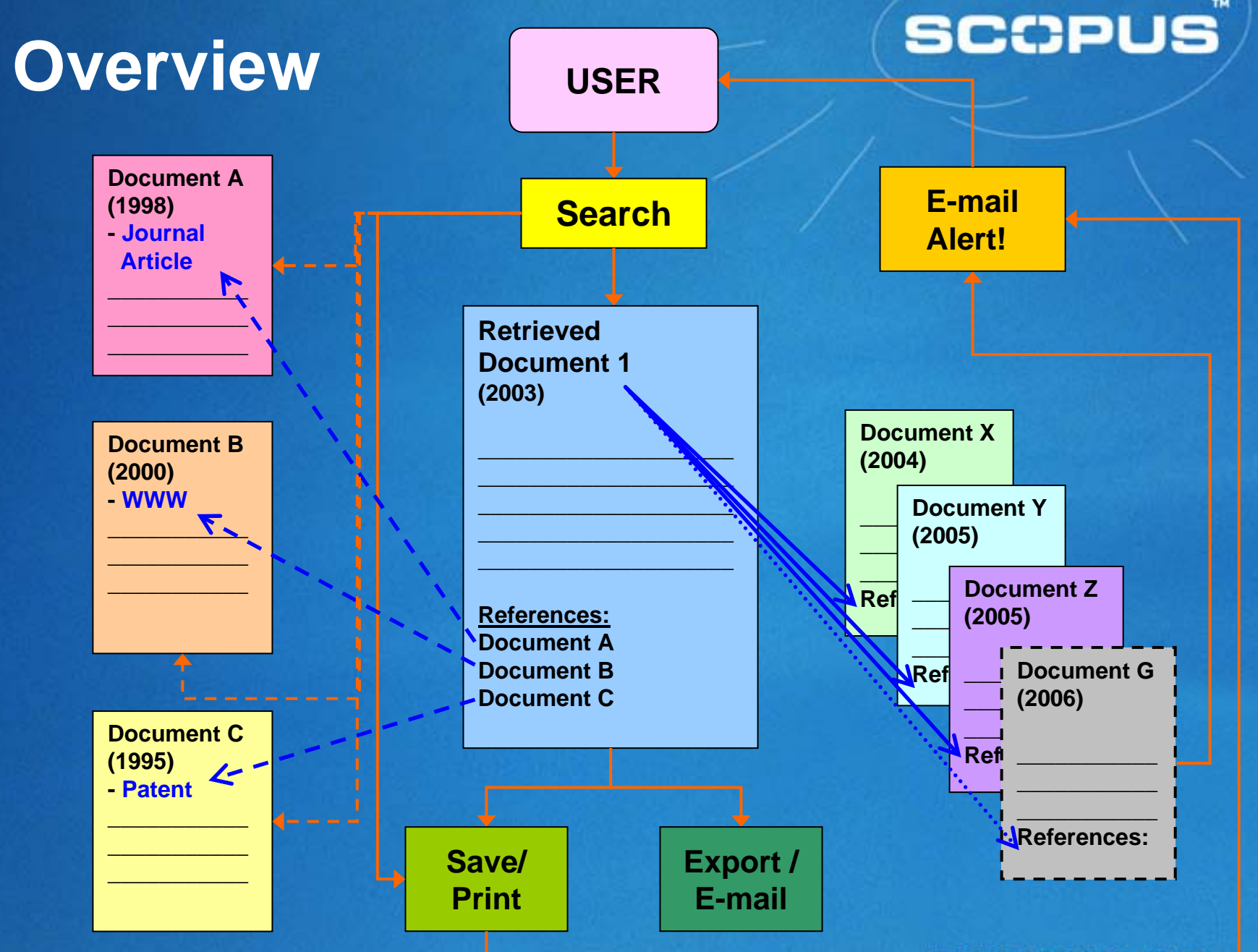

**WWW SCONUS COM** 

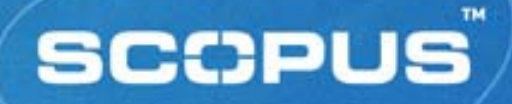

#### **Wouldn't You? …**

- 1. Librarians like you helped develop it and users who've tested it say they find more, fast
- 2. Scopus increases the visibility and usage of your library's full text investments
- 3. It's the biggest but it doesn't feel like it quality content plus transparent navigation